#### **Configuring the SPSx50 Receiver Using a Web Browser**

The SPSx50 receiver can be configured using the keypad and display, Trimble SCS900 Site Controller software, or a web browser. This section provides an overview of how to set up the receiver using a web browser. For more information, select the Help link from the web page.

#### **Supported browsers**

The following browsers are supported:

- **•** Mozilla Firefox version 1.07 or later (version 1.50 is recommended for Windows, Machintosh, and Linux)
- **•** Microsoft Internet Explorer version 6.00 or later for Windows

To connect to the receiver using a web browser, enter the IP address of the receiver into the address bar of the web browser as shown:

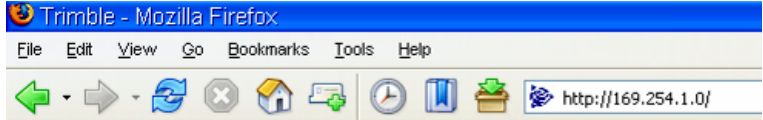

1. If security is enabled on the receiver, the web browser prompts you to enter a username and password. The default login values for the SPSx50 receiver are:

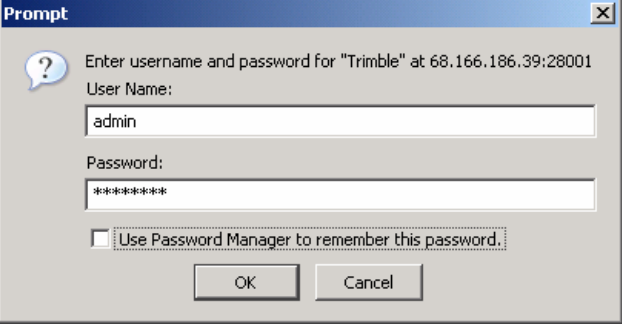

- User Name: admin
- Password: password

If the password for the root account has been changed or a different account is being used, contact the receiver administrator for the appropriate login information.

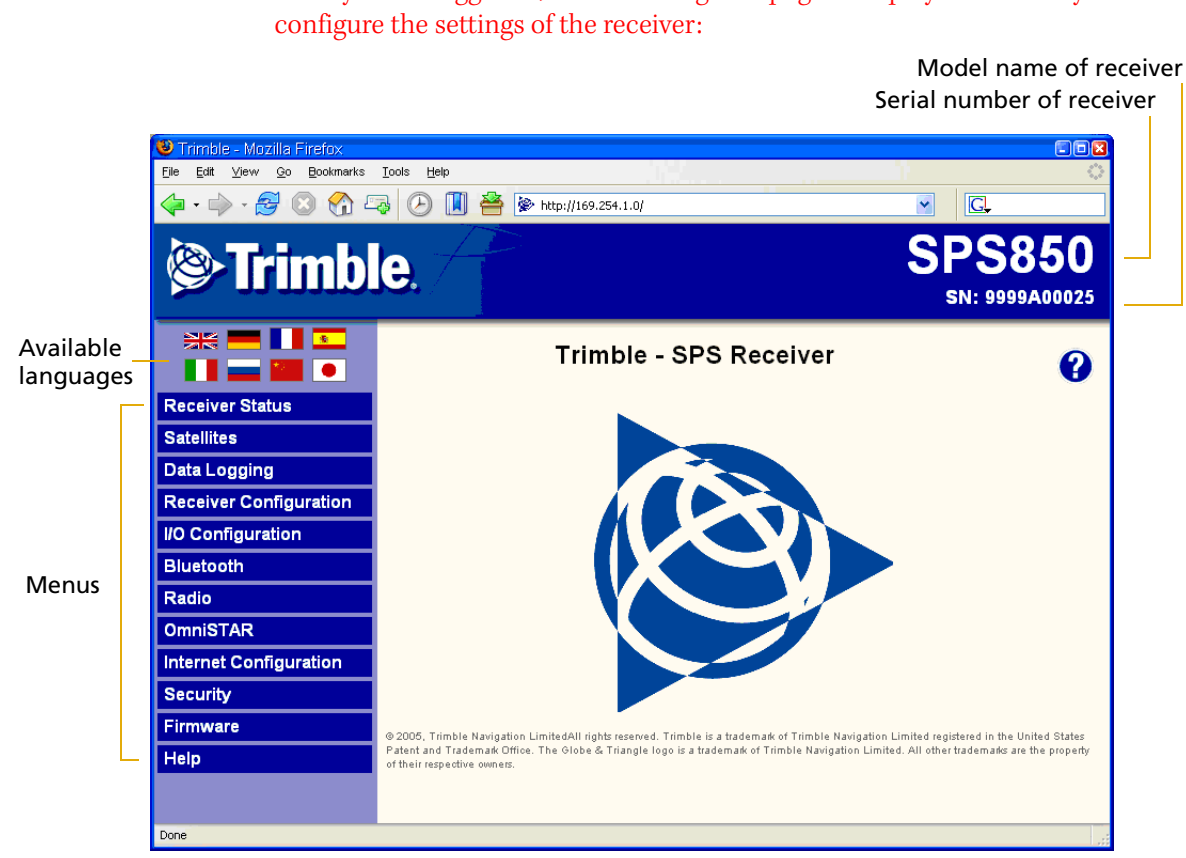

Once you are logged in, the following web page is displayed that lets you

The web interface to the SPSx50 receiver is available in the following languages:

- English Italian
- Chinese Japanese
- French Russian
- German Spanish
- 
- 
- -

To display the web interface in the desired language, click the corresponding country flag.

The web interface to the SPSx50 receiver uses a frame type structure to view and configure the settings of the receiver. The receiver has several configuration menus on the left of the browser window. The image below shows the configuration menus.

**Note –** *The configuration menus available vary based on the version SPSx50 receiver.*

Each configuration menu contains related submenus for configuring the receiver and monitoring receiver performance.

A summary of each configuration menu is provided. For more detailed information about each of the receiver settings, select the Help menu on the web page.

#### **Receiver Status menu**

The *Receiver Status* menu provides a quick link to review the receiver's available options, current firmware version, IP address, temperature, runtime, satellites tracked, current outputs, available memory, position information and more.

The image below shows the *Receiver Status* / *Identity* screen.

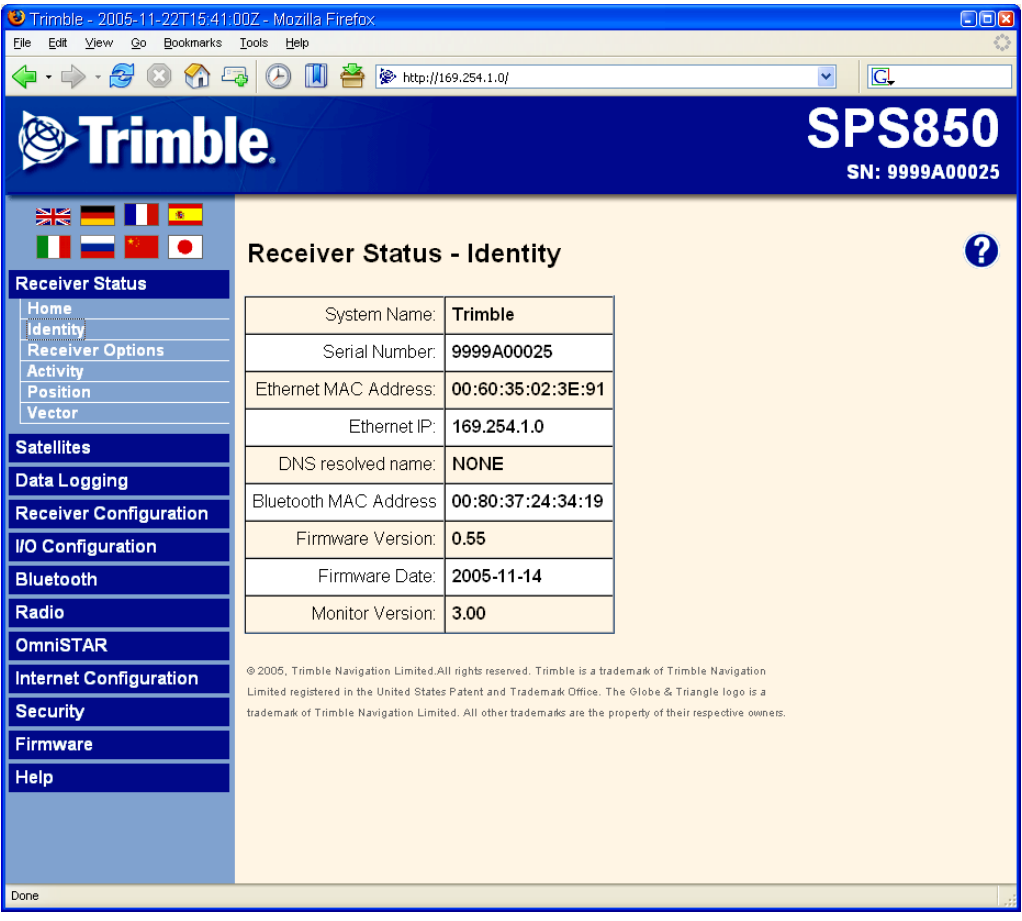

SPSx50 Modular GPS Receiver User Guide **83**

#### **Satellites menu**

Use the *Satellites* menu to view satellite tracking details and enable/disable GPS, GLONASS, and SBAS (WAAS/EGNOS and MSAS) satellites.

**Note –** *To configure the receiver for OmniSTAR, use the OmniSTAR menu. See page 90.*

The image below shows the *Satellite* / *Tracking (Sky Plot)* screen.

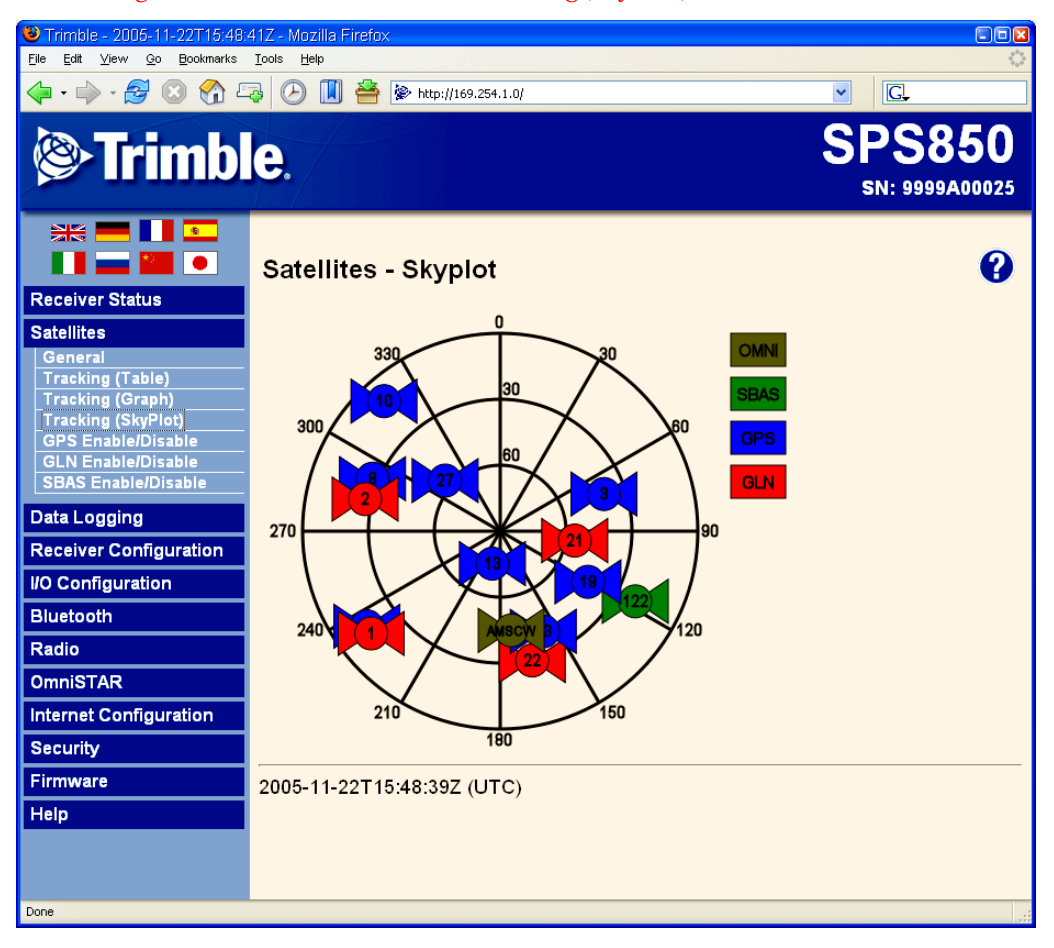

#### **Data Logging menu**

Use the *Data Logging* menu to set up the SPSx50 receiver to log static GPS data. This menu is only available if the receiver has the data logging option enabled. You can also configure settings such as observable rate, position rate, continuous logging, continuous logging rate, and whether to auto delete old files if memory is low.

The image below shows the *Data Logging* / *Configuration* screen.

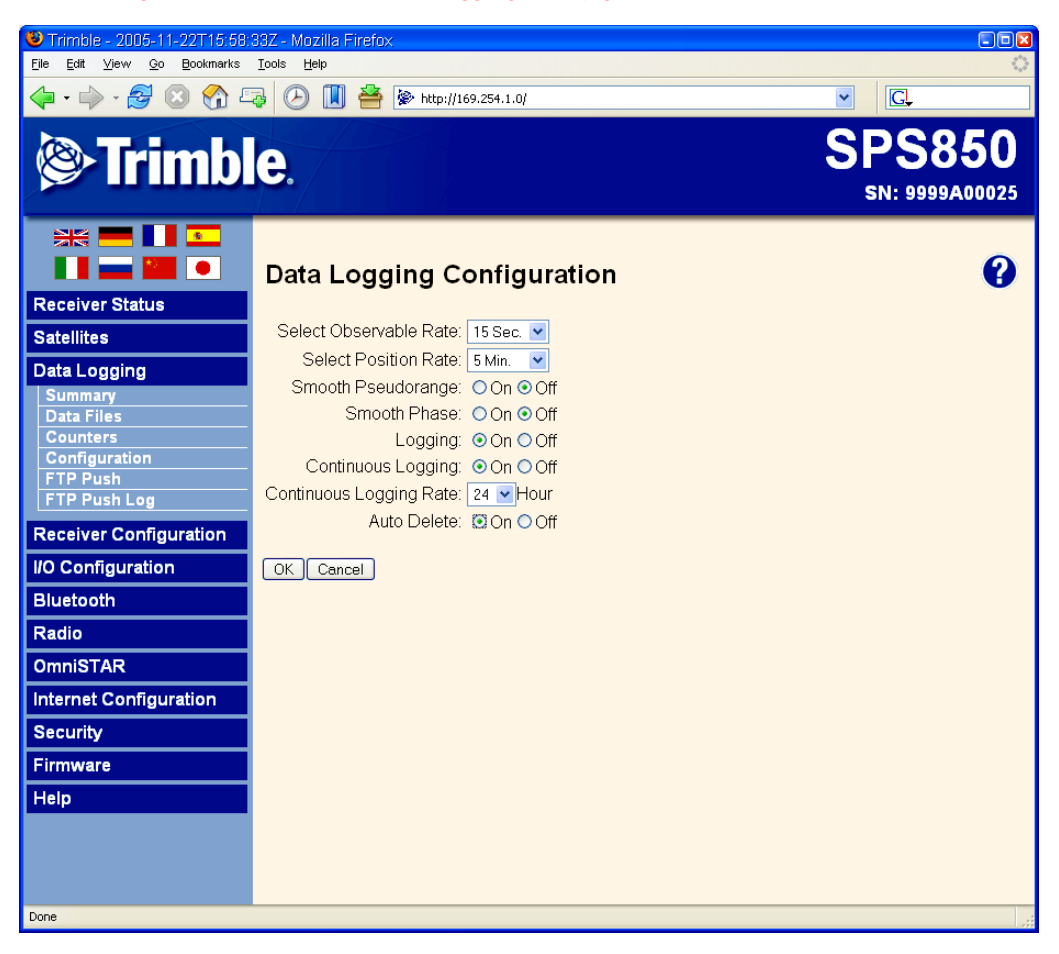

#### **Receiver Configuration menu**

Use the *Receiver Configuration* menu to configure such settings as elevation and PDOP mask, the antenna type and height, the reference station position, and the reference station name and code.

The image below shows the *Receiver Configuration* / *Summary* screen.

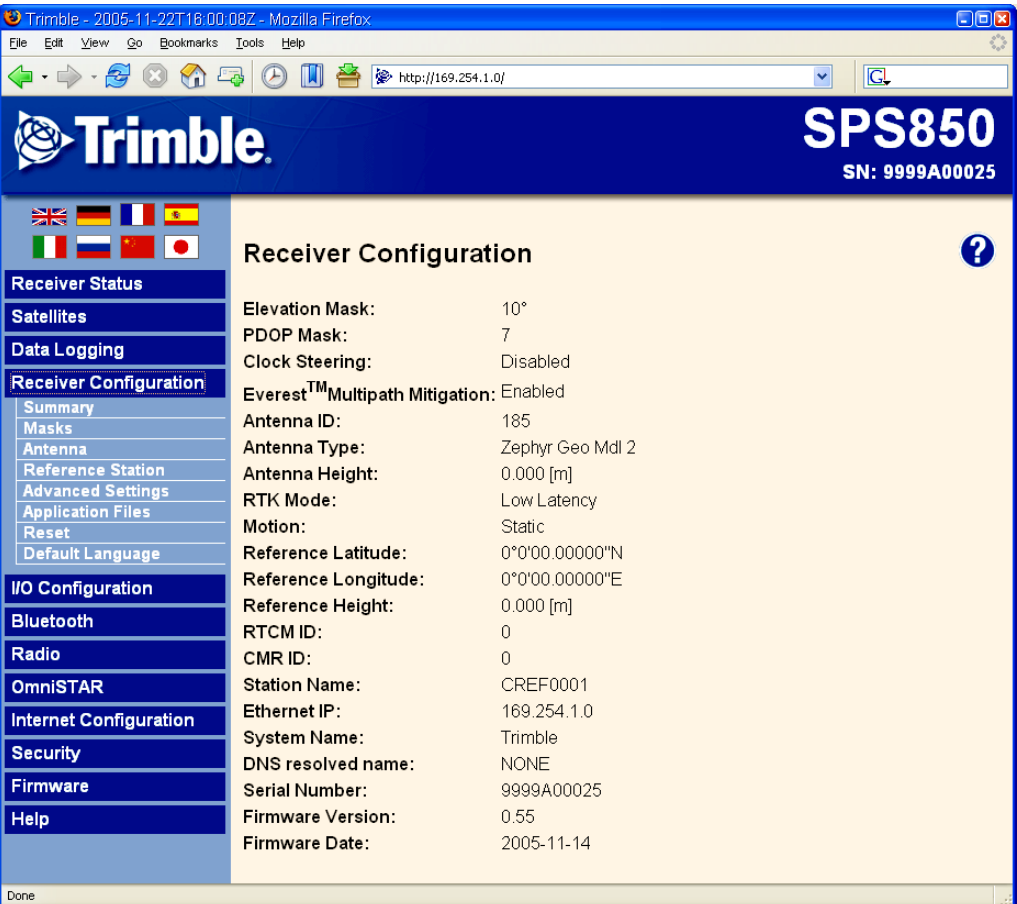

#### **I/O Configuration menu**

Use the *I/O Configuration* menu to set up all outputs of the SPSx50 receiver. The receiver can output CMR, RTCM, NMEA, GSOF, RT17, or BINEX messages. These messages can be output on TCP/IP, UDP, serial, Bluetooth, or radio ports.

The image below shows the *I/O Configuration* / *Port Summary* screen:

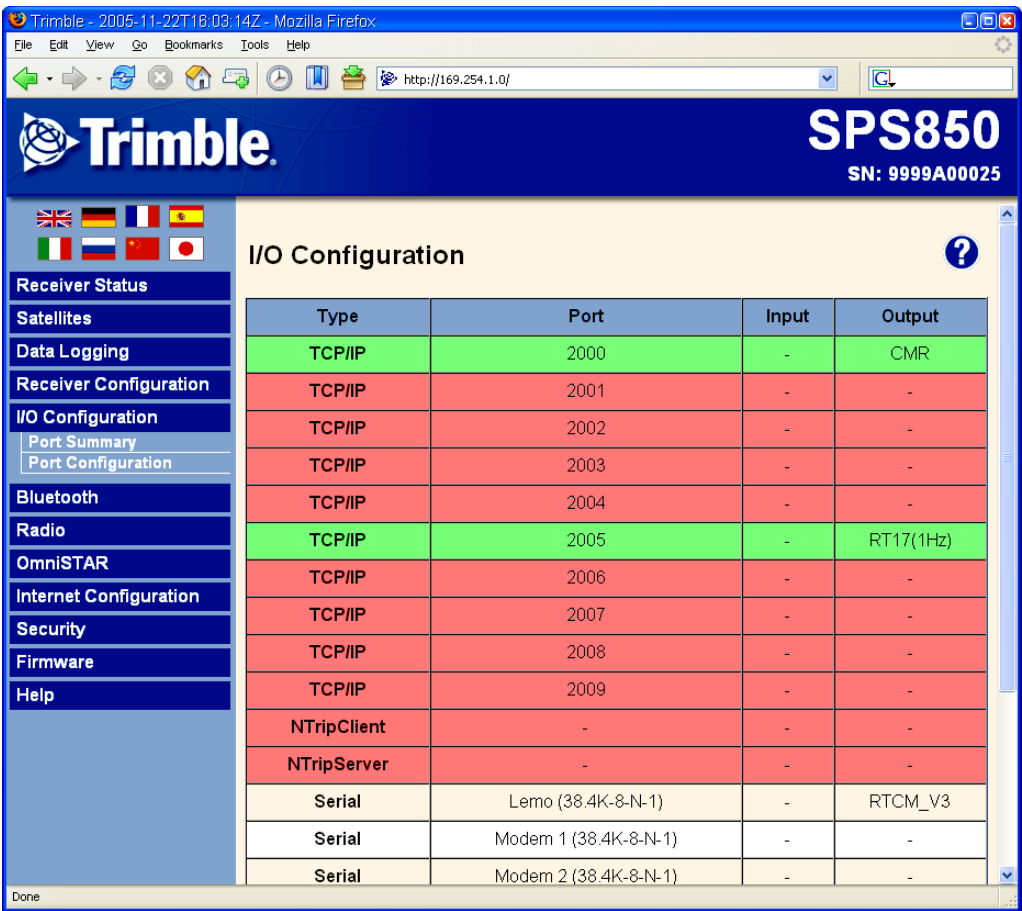

SPSx50 Modular GPS Receiver User Guide **87**

#### **Bluetooth menu**

Use the *Bluetooth* menu to configure the receiver to connect to other Trimble devices that use Bluetooth wireless technology. These devices can be used to configure the receiver, and generate or receive corrections. The following Trimble devices can be connected to the SPSx50 receiver using Bluetooth wireless technology:

- **•** TSC2 controller
- **•** TCU controller
- **•** TSCe controller
- **•** ACU controller
- **•** SNB900 radio-modem
- **•** Other Bluetooth-enabled SPS GPS receivers

The image below shows the *Bluetooth* / *Info* screen.

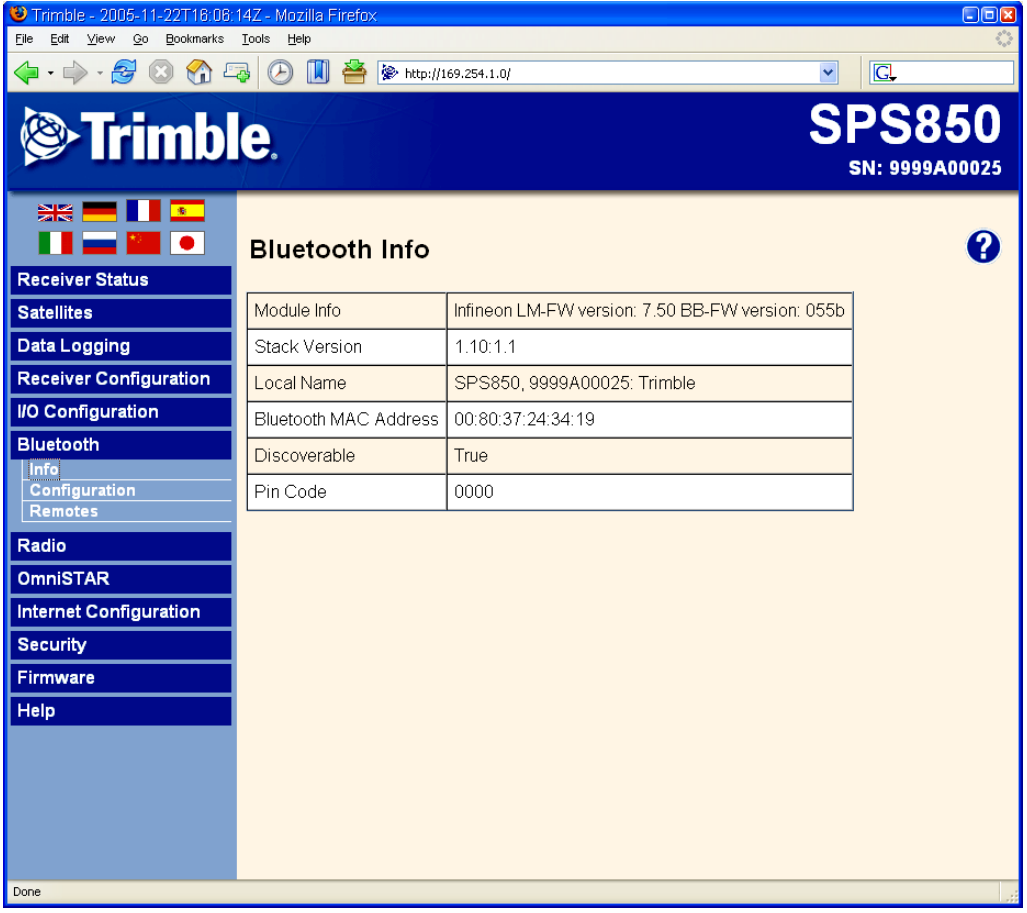

#### **Radio menu**

Use the *Radio* menu to configure the internal radio of the receiver, if available. The SPSx50 receivers are available with 410–430 MHz, 430–450 MHz, 450–470 MHz, or 900 MHz radios. The SPS550H receiver is **not** available with an internal radio.

The image below shows the *Radio Configuration* screen.

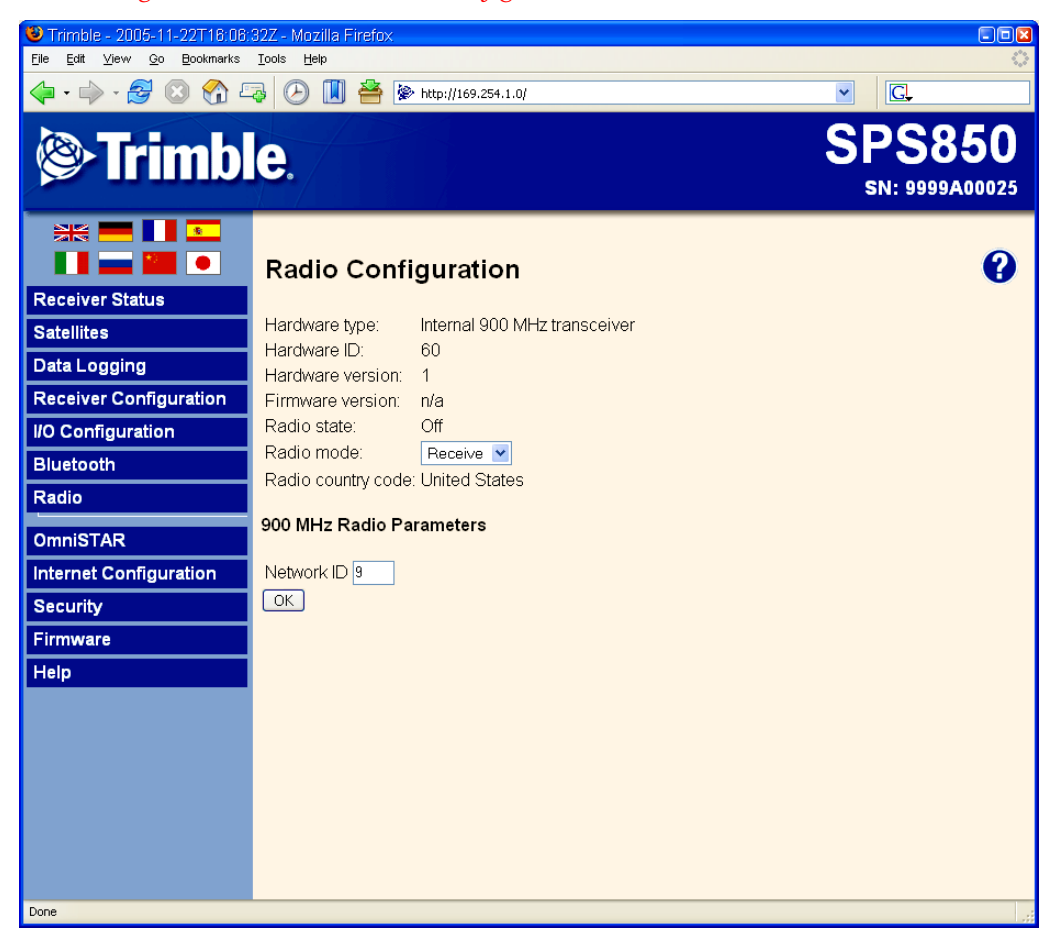

#### **OmniSTAR menu**

All SPSx50 receivers, except the SPS550H, are capable of receiving OmniSTAR corrections. By default, OmniSTAR tracking is turned on in the receiver. For the receiver to receive the OmniSTAR corrections, you must set it to track OmniSTAR satellites and it must have a valid OmniSTAR subscription. The receiver is capable of positioning with OmniSTAR XP or HP. To purchase a subscription for your receiver, contact OmniSTAR at:

[www.OmniSTAR.com](http://www.omnistar.com) North & South America, 1-888-883-8476 or 1-713-785-5850 Europe & Northern Africa, 31-70-317-0900 Australia & Asia, 61-8-9322 5295 Southern Africa, 27 21 552 0535

The image below shows the *OmniSTAR* / *Configuration* screen:

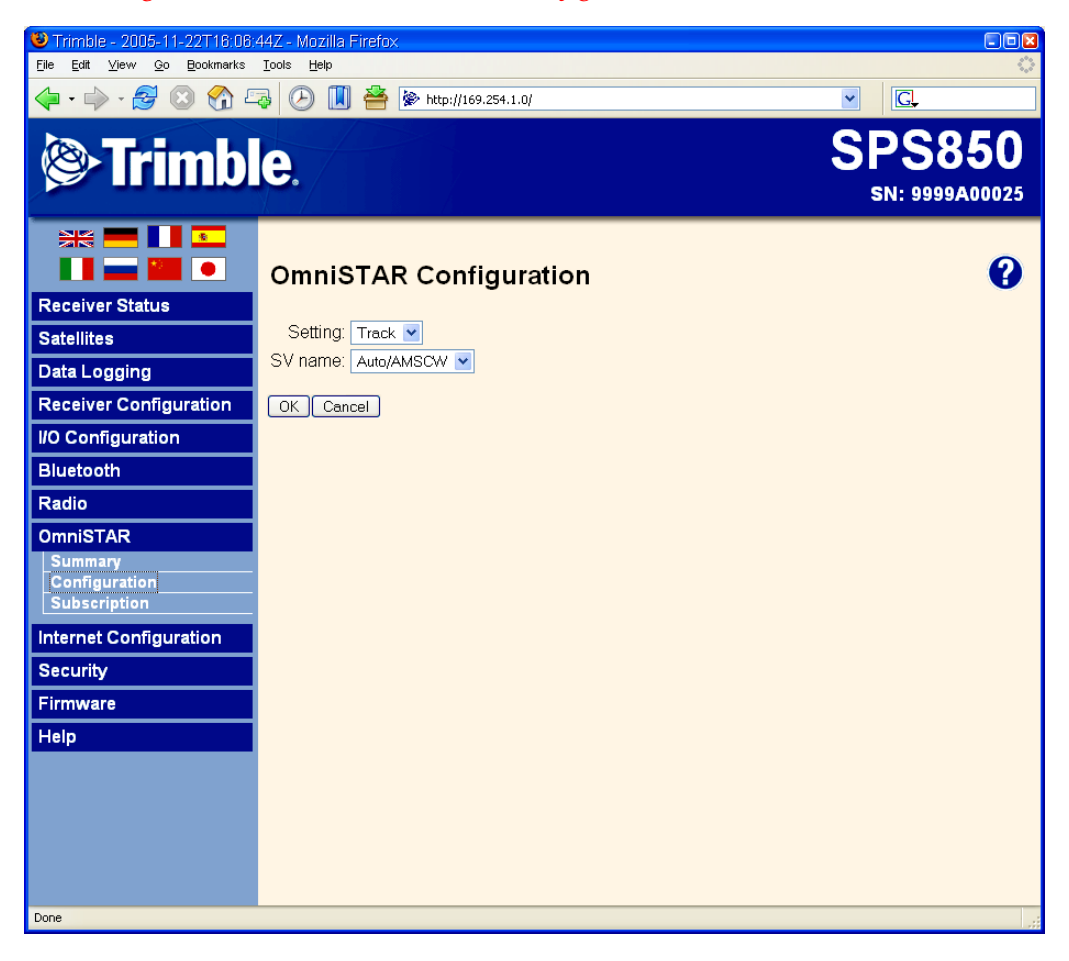

#### **Internet Configuration menu**

Use the *Internet Configuration* menu to configure Ethernet settings, e-mail alerts, PPP connection, HTTP port, FTP port, and VFD port settings of the receiver. For information on the Ethernet settings, see Configuring Ethernet Settings, page 77.

The VFD (Vacuum Florescent Display) port allows you to use the SPSx50 Remote Front application to view and navigate the SPSx50 receiver display across a network.

The image below shows the *Internet Configuration* / *Ethernet* screen.

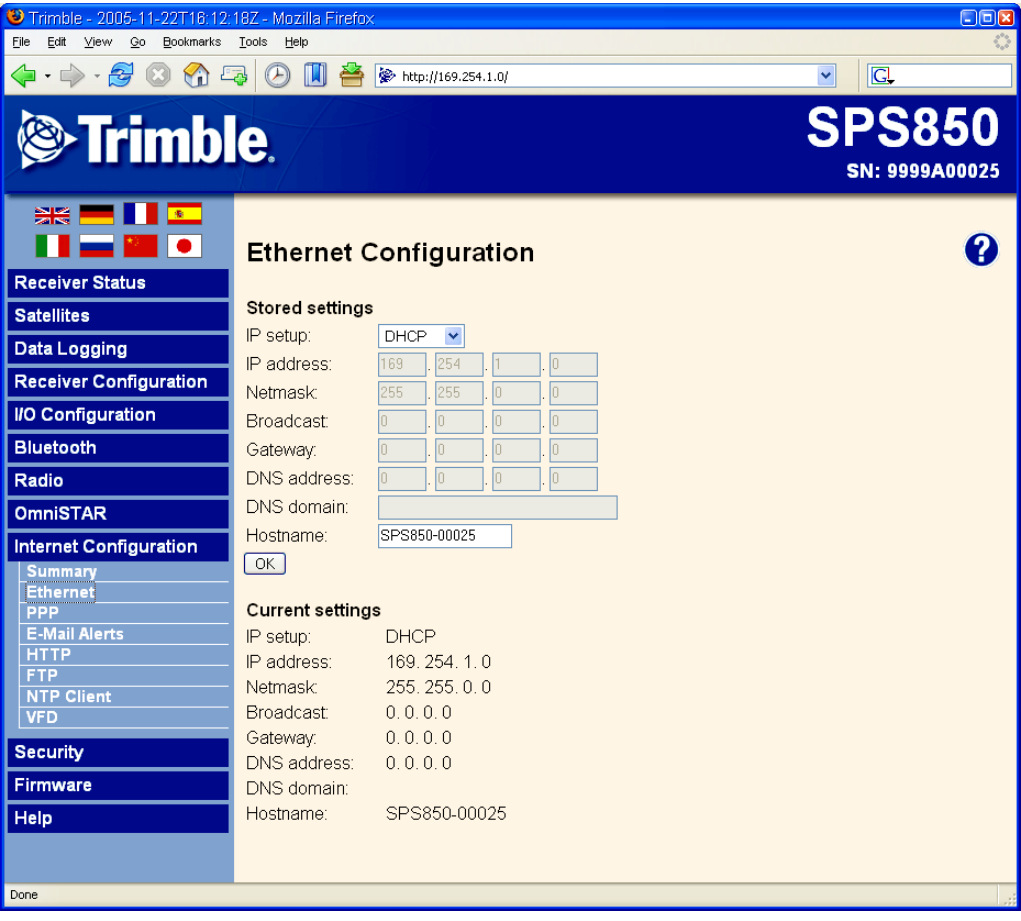

SPSx50 Modular GPS Receiver User Guide **91**

#### **Security menu**

Use the *Security* menu to configure the login accounts for accessing the SPSx50 receiver using a web browser. Each account consists of a username, password, and permissions. This feature allows administrators the ability to give limited access to other users. The security can be disabled for the receiver. However, Trimble discourages this as it makes the receiver susceptible to unauthorized configuration changes.

The image below shows the *Security* / *Configuration* screen.

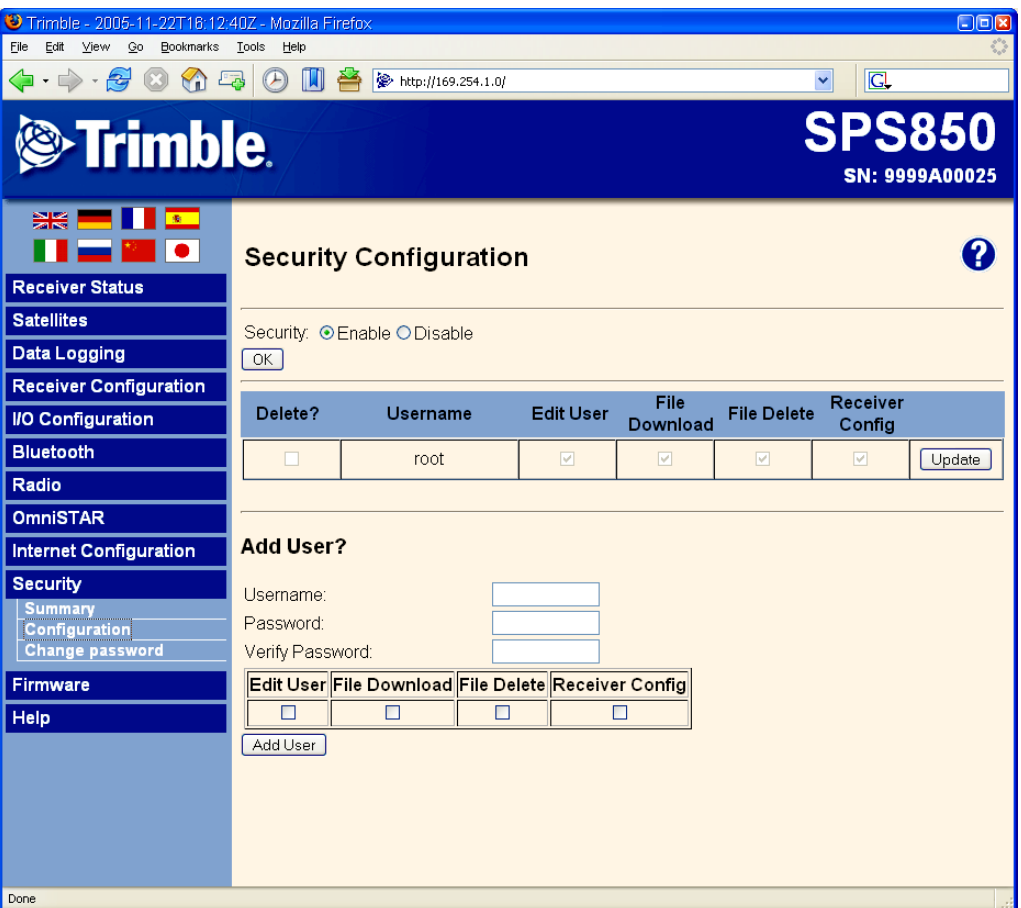

#### **Firmware menu**

Use the *Firmware* menu to verify the current firmware and load new firmware to the SPSx50 receiver. This functionality provides you with the ability to upgrade firmware across a network or from a remote location without having to connect to the receiver with a serial cable.

The image below shows the *Firmware* screen.

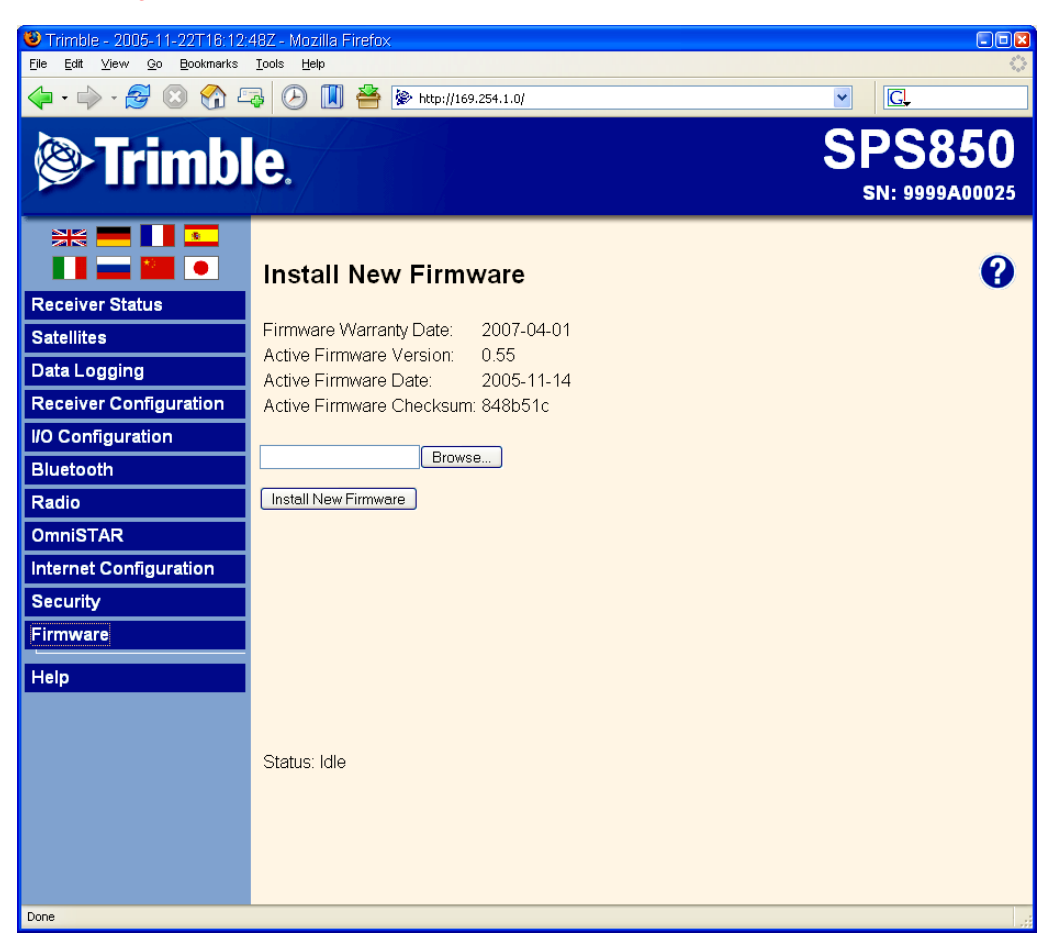

SPSx50 Modular GPS Receiver User Guide **93**

#### **Help Menu**

The *Help* menu provides information on each of the receiver settings available in a web browser. Selecting the *Help* [menu opens new windws. You can then select the section](http://www.trimble.com/sitepositioning.shtml)  [that you want to view the help for. The Help files are stored on the Trimble Internet site](http://www.trimble.com/sitepositioning.shtml)  [\(](http://www.trimble.com/sitepositioning.shtml)www.trimble.com/sitepositioning.shtml<<check address please so users can click and go straight to correct location>>) so that Trimble can update the Help files between firmware releases. If you do not have access to the Internet, a copy of the receiver Help files are also supplied on the *Trimble SPS GPS Receiver CD*.

The image below shows the *Help* screen.

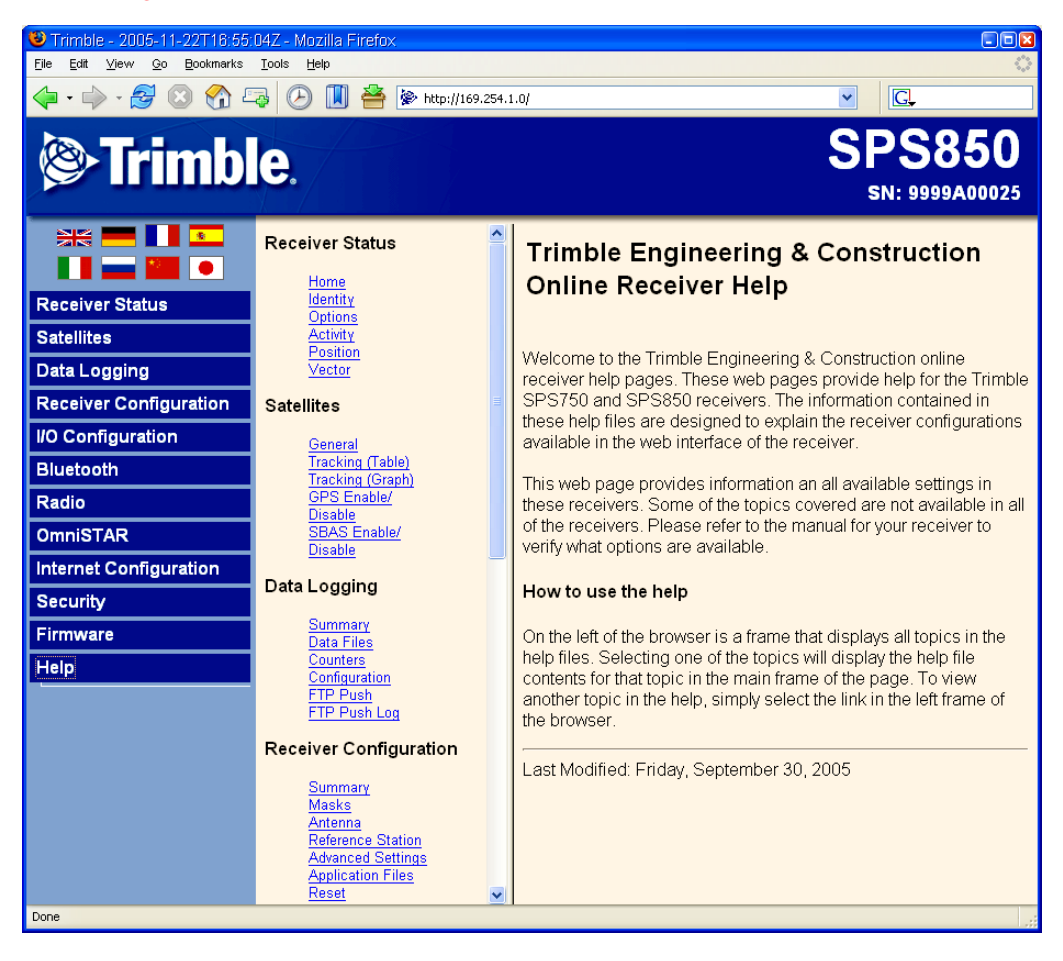

#### **CHAPTER**

## **8**

### **Autobase Feature <sup>8</sup>**

#### **In this chapter:**

- **Autobase Warning**
- **Working with Autobase**
- Scenerio One: First visit to a site with Autobase Warning turned off
- Scenerio Two: First visit to a site with Autobase Warning turned on
- Scenerio Three: Repeat visit to a site with Autobase Warning turned off
- Scenerio Four: Repeat visit to a site with Autobase Warning turned on
- Q Autobase Process

Autobase is a feature of the Trimble SPS GPS receivers that enables you to reduce daily setup time for mobile base stations and to reduce the likelihood of using incorrect base station coordinates during setup.

The Autobase feature allows you to set up the SPS GPS receivers as a base station receiver and save you time so you do not need to reconfigure the receiver at the start of each day. It also allows you to set up the base station on a new site without needing to configure the settings in the receiver.

If you have used the Autobase feature in other Trimble receivers, Trimble recommends that you read this chapter carefully because new functions in this feature provide greater benefit to you.

<Rob. Comment from Alan: ìIt will also be available in SPS880 but it operates a little differently because the receiver has no display. Rob Miller to advise on this please. <Please provide me with text. thanks.> <Comment from Rob: Geoffrey to comment/provide text>>

#### **Autobase Warning**

The Autobase Warning, when enabled, prevents the receiver from creating a new base station position and begin operating as an RTK base station when no previous base station position exists that corresponds to the current position of the receiver.

When the Autobase Warning is on, the receiver will not begin transmitting RTK corrections from a base position (latitude, longitude, and height) that is not a part of the GPS site calibration. When the Autobase Warning is off, the receiver begins transmitting RTK corrections from a new base position. You need only power on the receiver the first time on a point, and you do not need to manually configure the base station settings.

By default, the SPS GPS receivers have the Autobase Warning turned on. The receiver uses the Autobase Warning setting to control how the receiver performs when different criteria are met.You can turn the Autobase Warning on or off using the keypad and display. For more information, see chapter 5 on how to access the System Setup screens. << cross-ref to do later>>

#### **Working with Autobase**

This section contains some example scenarios that you will experience. In each section there is a step-by-step process that explains what you will experience in each scenerio.

#### **Scenerio One: First visit to a site with Autobase Warning turned off**

The following actions occur when you set up the base station for the first time on a new point and the Autobase Warning is turned off:

- 1. The receiver is powered on.
- 2. The receiver begins tracking satellites.
- 3. The receiver determines the current position.
- 4. The receiver reviews the previous base station positions stored in the receiver.
- 5. The receiver does not find any base station that corresponds to the current position.
- 6. The receiver creates a new base station location for the current location.
- 7. The receiver sets the antenna height to 0. The antenna height is measured to the antenna phase center.

**CAUTION –** On each reoccupation of the point, you must ensure that the receiver antenna is set up in exactly the same location and at exactly the same height. Trimble also recommends that you use a T-bar or Fixed height tripod so that the position is easy to re-establish. Failure to achieve the same height position for the antenna results in errors in heights in subsequent measurements.

Where you set up each time with potentially different antenna heights, Trimble recommends that on the first setup after AutoBase has completed its process, that you edit the antenna height (using the receiver keypad and display). The updated antenna height changes the AutoBase setup, so that on subsequent setups, when you again change the antenna height, you will get correct height information during measurement. At the first setup, Trimble recommends that you change the AutoBase setup and antenna height **before** you carry out a site calibration.

- 8. The receiver begins generating RTK CMR+ corrections.
- 9. The RTK corrections begin streaming over the internal radio. If there is no internal radio, the receiver defaults to streaming the corrections on the Lemo port.

#### **Scenerio Two: First visit to a site with Autobase Warning turned on**

The following actions occur when you set up the base station for the first time on a point, and the Autobase Warning is turned on:

- 1. The receiver is powered on.
- 2. The receiver begins tracking satellites.
- 3. The receiver determines the current position.
- 4. The receiver reviews the base positions stored in the receiver.
- 5. The receiver does not find any base station that corresponds to the current position.
- 6. The receiver displays a warning that Autobase has failed.
- 7. No RTK corrections will be streamed until the base station is set up using the keypad and display or an SCS900 controller.

#### **Scenerio Three: Repeat visit to a site with Autobase Warning turned off**

The following actions occur when you repeat a base station setup on a point, and the Autobase Warning is turned off:

1. The receiver is powered on.

 $\mathbf I$ 

T

- 2. The receiver begins tracking satellites.
- 3. The receiver determines the current position.
- 4. The receiver reviews the base station positions stored in the receiver.
- 5. The receiver finds a base station position that corresponds to the current position.
- 6. The receiver loads the previous base information.

 $\blacksquare$ 

7. The antenna type, antenna height and measurement method used in the previous setup of this base station are applied.

C **CAUTION –** If the antenna height is different to the previous setup, then you must enter the corrected height for the antenna (using the keypad and display) before starting measurements. Failure to achieve the correct height position for the antenna results in errors in heights in subsequent measurements.

- 8. The receiver begins generating RTK CMR+ corrections.
- 9. The RTK corrections begin streaming on the radio or port defined in the application file.

#### **Scenerio Four: Repeat visit to a site with Autobase Warning turned on**

The following actions occur when you repeat a base station setup on a point, and the Autobase Warning is turned on:

- 1. The receiver is powered on.
- 2. The receiver begins tracking satellites.
- 3. The receiver determines the current position.
- 4. The receiver reviews the base station positions stored in the receiver.
- 5. The receiver finds a base station position that corresponds to the current position.
- 6. Since a base station position is found, the Autobase warning is not displayed.
- 7. The receiver loads the previous base information.
- 8. The antenna type, antenna height, and measurement method used in the previous setup of this base station are applied.

**CAUTION –** If the antenna height is different to the previous setup, then you must enter the corrected height for the antennae (using the keypad and display) before starting measurements. Failure to achieve the correct height position for the antenna results in errors in heights in subsequent measurements.

- 9. The receiver begins generating RTK CMR+ corrections.
- 10. The RTK corrections begin streaming on the radio or port defined in the previous setup of this base station.

**Note –** *Autobase recalls base station positions that have been stored in the receiver. If the receiver has been previously set up on a control point but the stored base station position is not found in the receiver, it is possible that the information may have inadvertently been deleted. In this case, you should use the display and keypad or the SCS900 system to manually set up the base station. Make sure that you use the same base latitude, longitude, and height as in the previous setup. If the same base station latitude, longitude, and height or a known control point is not used, you will experience position or height errors in all subsequent measurements.*

*Trimble recommends that after any new base station setup, or at the start of each measurement session, that you measure a known point to verify that position and height errors are within tolerance. This is good practice and it takes just a few seconds to potentially eliminate gross errors typically associated with repeated daily setups of the base station.*

#### **Autobase Process**

Figure 8.1 shows the Autobase process.

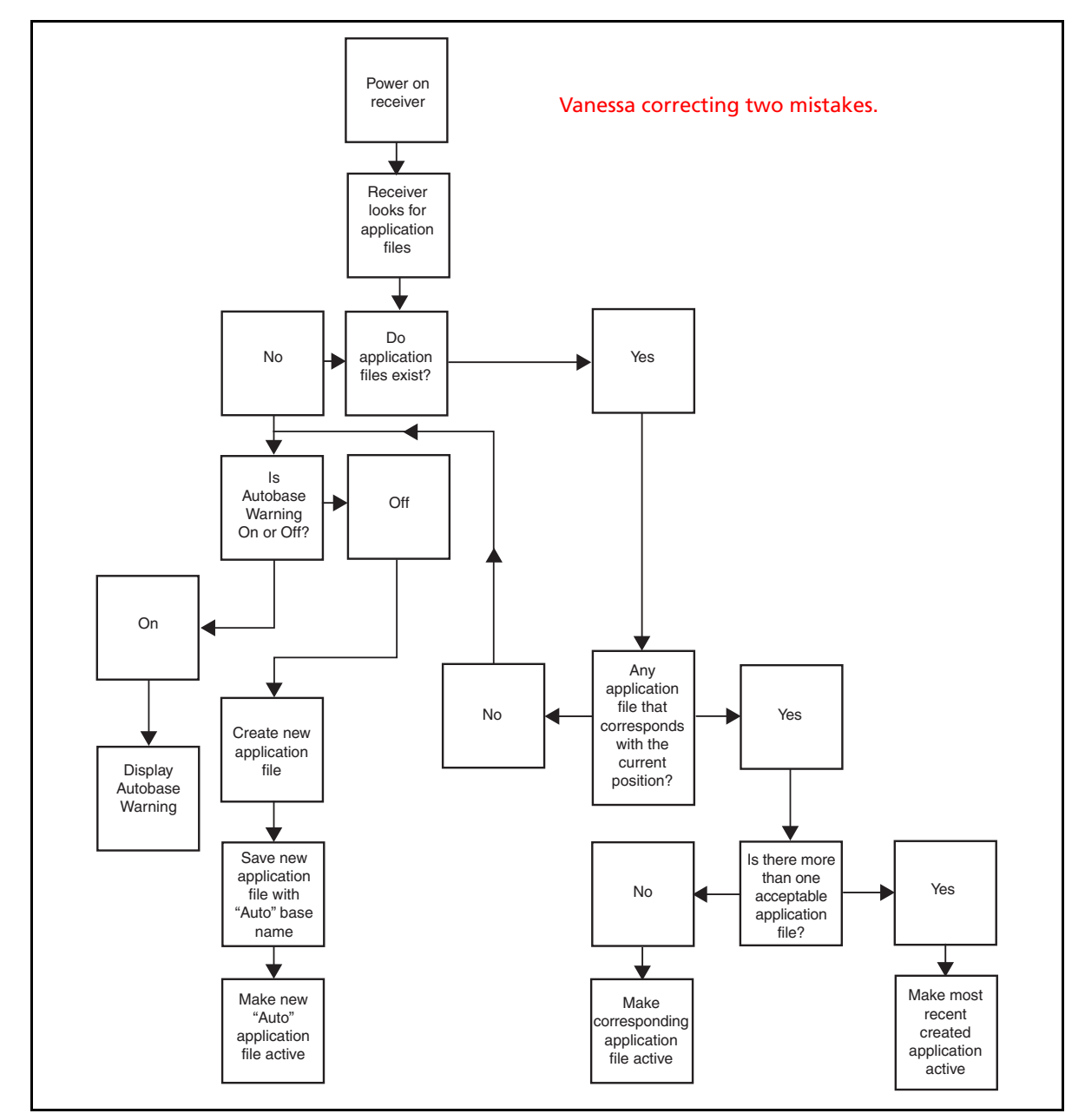

Figure 8.1 Autobase process chart

#### **8** Autobase Feature

#### $\begin{array}{c} \rule{0pt}{2.5ex} \rule{0pt}{2.5ex} \rule{0$

**100** SPSx50 Modular GPS Receiver User Guide $\mathbf{I}$ 

#### **CHAPTER**

# **9**

## **Default Settings**

#### **In this chapter:**

- Default receiver settings
- $\blacksquare$  Resetting the receiver to factory defaults

 $\blacksquare$ 

Data Logging option

All SPSx50 Modular GPS receiver settings are stored in application files. The default application file is stored permanently in the receiver, and contains the factory default settings for the receiver. You cannot modify the default application file. Whenever the receiver is reset to its factory defaults, the current settings (stored in the current application file, Current.cfg) are reset to the values in the default application file.

For more information, see Configuring the Receiver Using Applicaton Files (SPS770, SPSx80), page 47.

 $\blacksquare$ 

 $\blacksquare$  $\blacksquare$ 

#### **Default receiver settings**

These settings are defined in the default application file.

| <b>Function</b>                     |                        | <b>Factory default</b>              |
|-------------------------------------|------------------------|-------------------------------------|
| <b>SV Enable</b>                    |                        | All SVs enabled                     |
| <b>General Controls:</b>            | <b>Flevation mask</b>  | $10^{\circ}$                        |
|                                     | PDOP mask              | 7                                   |
|                                     | RTK positioning mode   | Low Latency                         |
|                                     | Motion                 | Kinematic                           |
| Lemo Port:                          | <b>Baud rate</b>       | 38,400                              |
|                                     | Format                 | 8-None-1                            |
|                                     | Flow control           | None                                |
| Modem Port:                         | <b>Baud rate</b>       | 38,400                              |
|                                     | Format                 | 8-None-1                            |
|                                     | Flow control           | None                                |
| Input Setup:                        | Station                | Any                                 |
| NMEA/ASCII (all supported messages) |                        | All ports Off                       |
| Streamed output                     |                        | All Types Off                       |
|                                     |                        | Offset = $00$                       |
| RT17/Binary                         |                        | All ports Off                       |
| Reference position:                 | Latitude               | 0°                                  |
|                                     | Longitude              | $0^{\circ}$                         |
|                                     | Altitude               | 0.00 m HAE (Height above ellipsoid) |
| Antenna:                            | <b>Type</b>            | Zephyr Geodetic - Model 2           |
|                                     | Height (true vertical) | 0.00 m                              |
|                                     | Measurement method     | <b>True vertical</b>                |

Table 9.1 Default settings

#### **Resetting the receiver to factory defaults**

To reset the receiver to its factory defaults, on the receiver, press and hold down  $\textcircled{\tiny{\textcircled{\tiny\textcirc}}}$ for 35 seconds.

#### **Data Logging option**

By default, the Data Logging option is turned off in SPS GPS receivers. If you choose to log data using a GPS receiver, you need to enable the option and acquire suitable GPS postprocessing software, such as the Trimble Geomatics Office® software. For more information, please contact your Trimble dealer.

Postprocessed GPS data is typically used for control network measurement applications and precise monitoring. GPS measurement data is collected over a period of time at a static point or points, and then postprocessed to accurately compute baseline information.

#### **Logging data after a power loss**

If power is unexpectedly lost while the receiver is logging data, the receiver tries when power is restored—to return to the state it was in immediately before the power loss. The receiver does not reset itself to default settings.

If the receiver was logging data when power was lost, data logging is not resumed. To resume data logging after a power loss, you need to complete the following steps:

- 1. Restart the receiver. When power is cycled on the receiver, the receiver will power on with data logging off.
- 2. Use a web browser or the keypad and display to turn data logging back on.

Default Settings

 SPSx50 Modular GPS Receiver User Guide $\mathbf{I}$ 

## **CHAPTER 10**

## **Specifications**

#### **In this chapter:**

- $\blacksquare$  General specifications
- Physical specifications
- **Electrical specifications**
- Communication specifications
- Receiver options
- GPS satellite signal tracking
- Integrated radio options
- Variable configuration options

This chapter details the specifications and default option bit settings of the SPSx50 GPS receivers. The SPSx50 modular GPS receiver is available in the following standard configurations:

- **•** SPS550
- **•** SPS550H
- **•** SPS750 Basic base
- **•** SPS750 Basic rover
- **•** SPS750 Max
- **•** SPS850 Extreme

Specifications are subject to change without notice.

#### **General specifications**

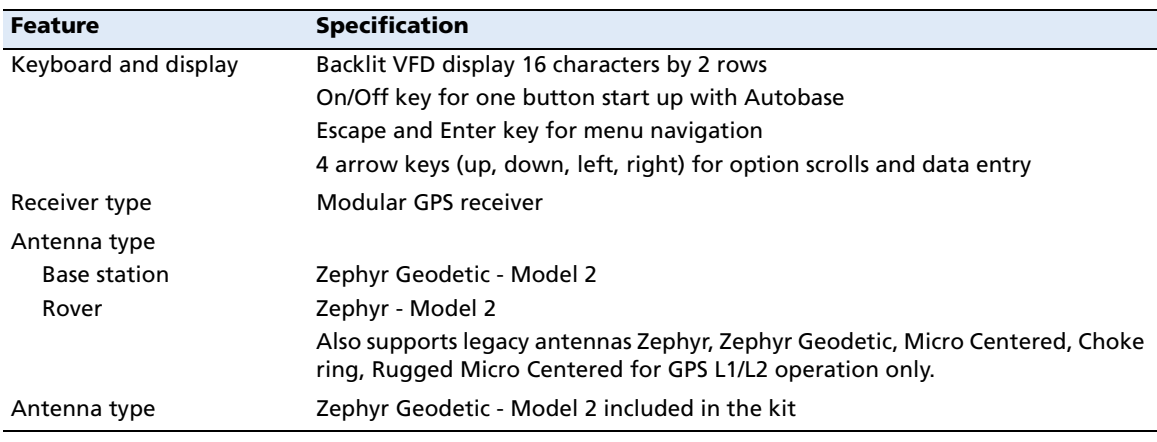

#### **Physical specifications**

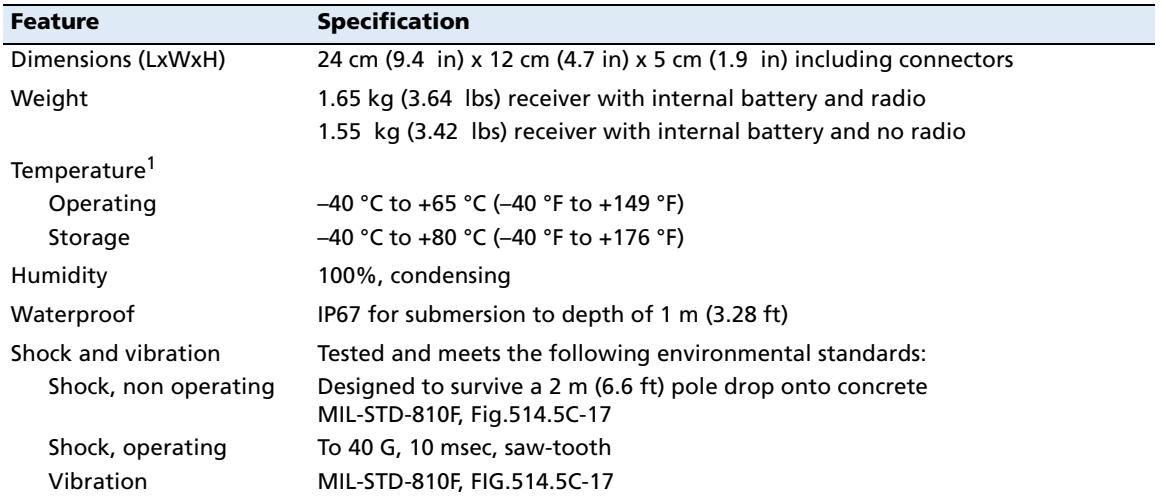

 $1$  Receiver will operate normally to -40 °C. Bluetooth module and internal batteries are rated to  $-20$  °C.

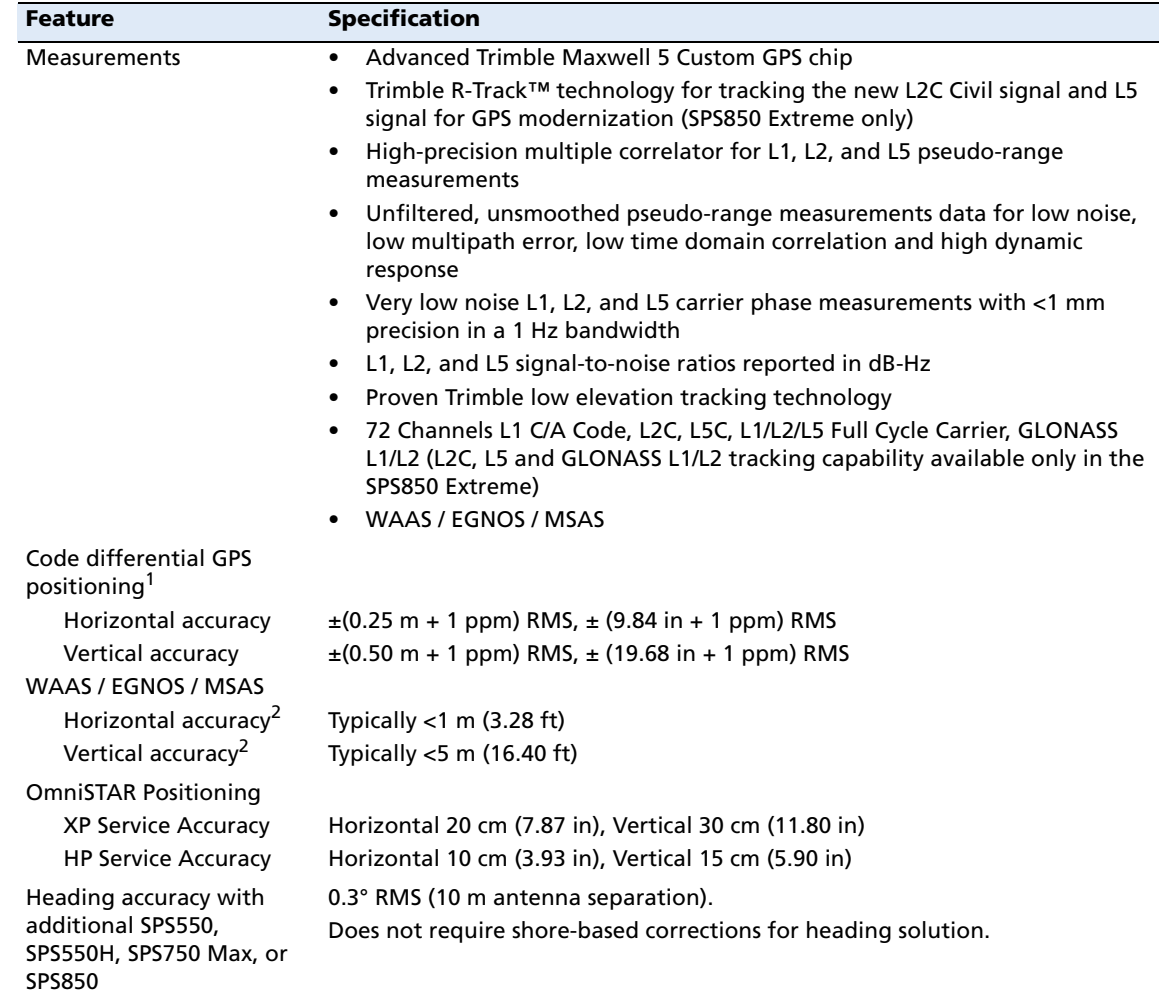

#### **Performance – SPS550**

 $<sup>1</sup>$  Accuracy and reliability may be subject to anomalies such as multipath, obstructions, satellite geometry, and</sup> atmospheric conditions. Always follow recommended practices.

2 Depends on WAAS/EGNOS/MSAS system performance.

 $\blacksquare$ 

### **Electrical specifications**

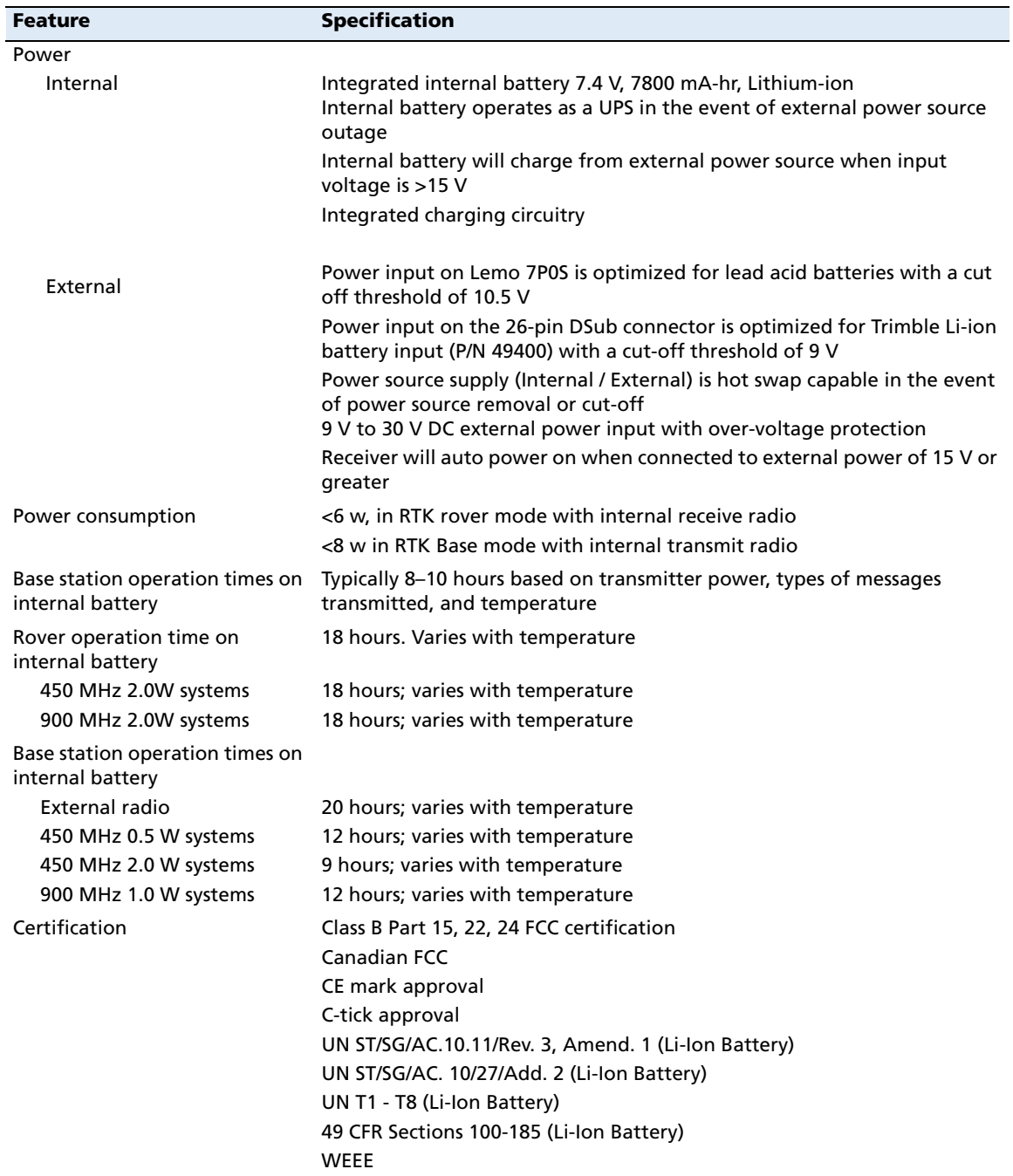

#### **Communication specifications**

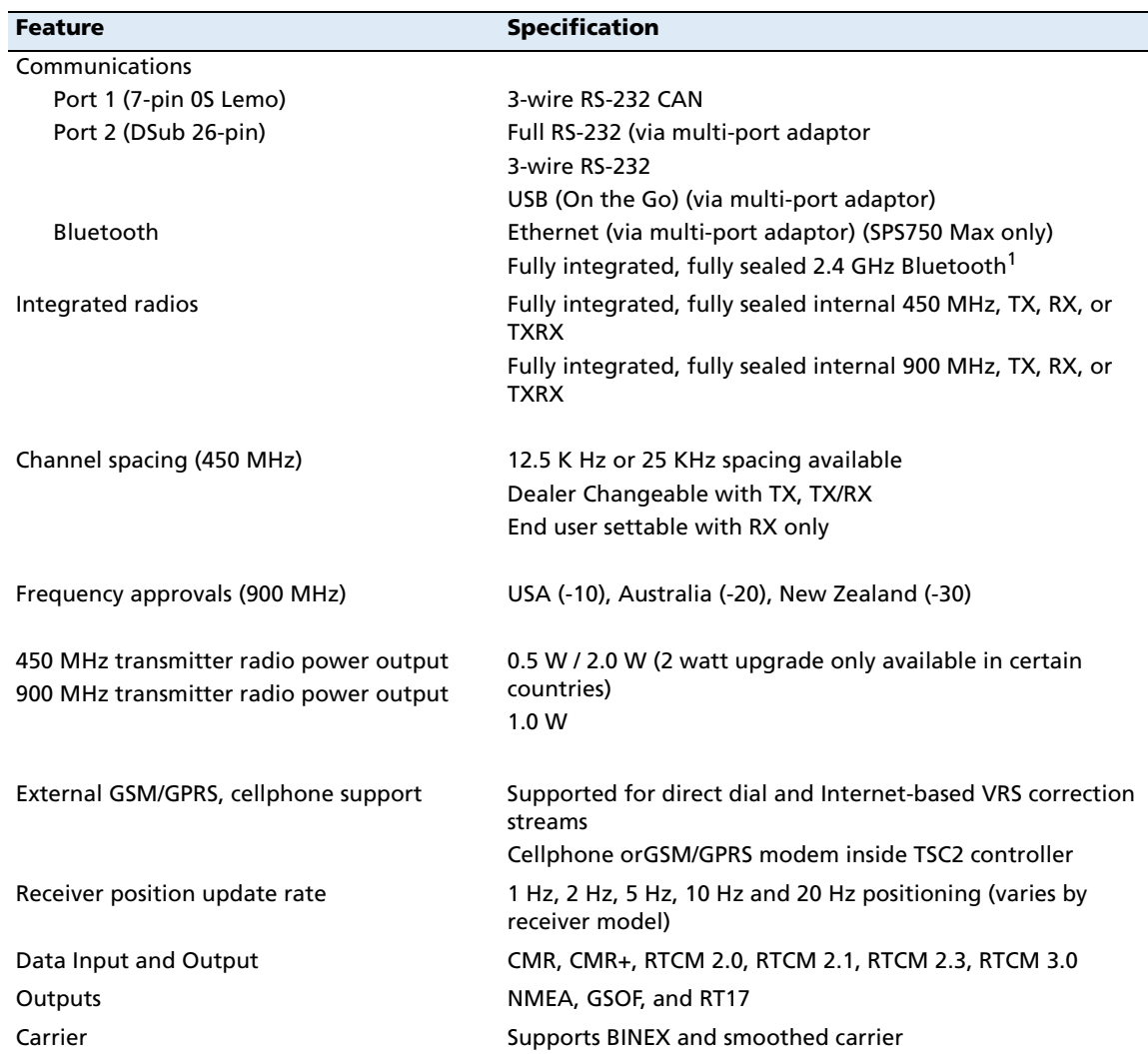

1 Bluetooth type approvals are country specific. Contact your local Trimble office or representative for more information.

#### **Receiver options – SPS550**

 $\blacksquare$ 

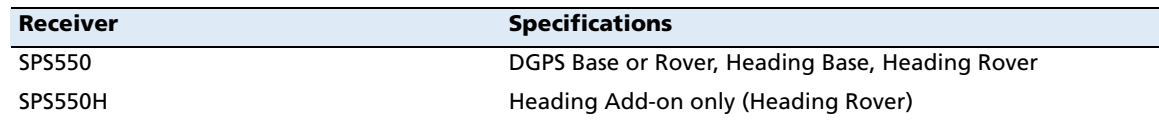

#### **Receiver options**

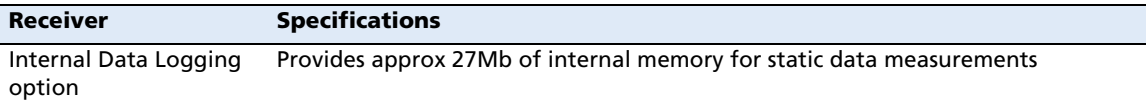

#### **GPS satellite signal tracking**

This table shows the GPS satellite signal tracking capability for each receiver in the SPSx50 Modular GPS receiver family.

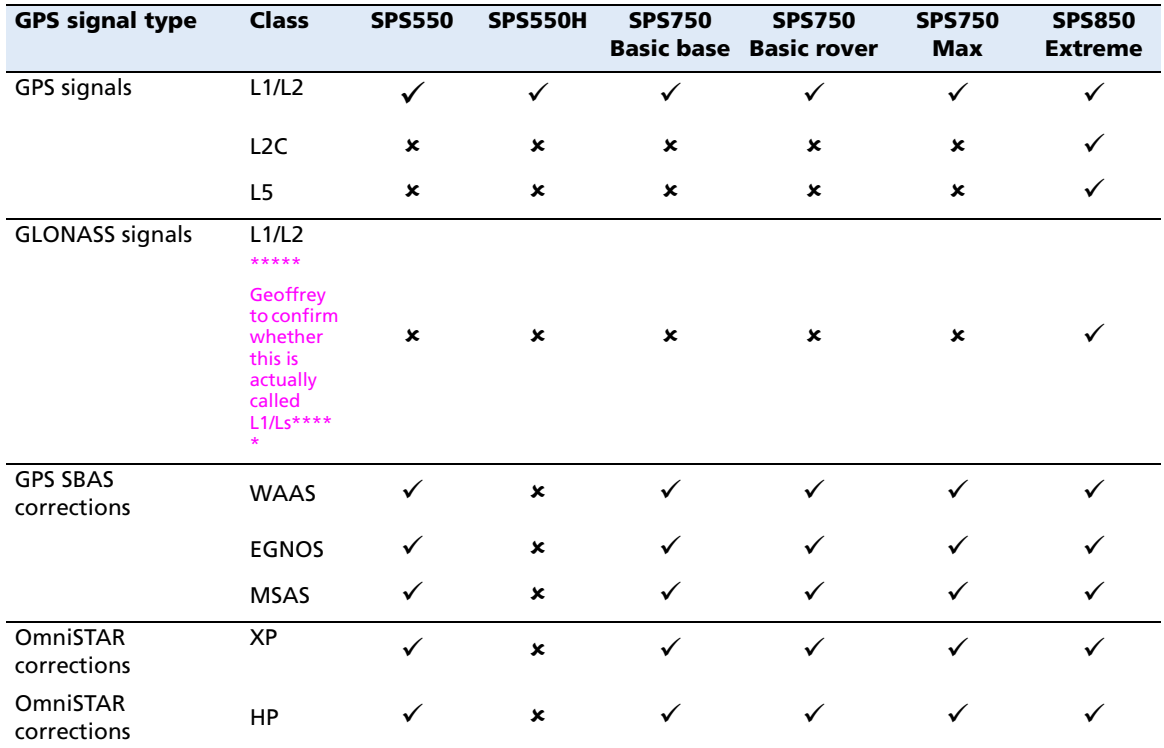

#### **Integrated radio options**

Except for the SPS550H, all the receiver configurations are available with or without internal radios with 450 MHz or 900 MHz frequency ranges. The SPS550H is not available with a radio. This table shows the radio options available for each receiver type in the SPSx50 Modular GPS receiver family.

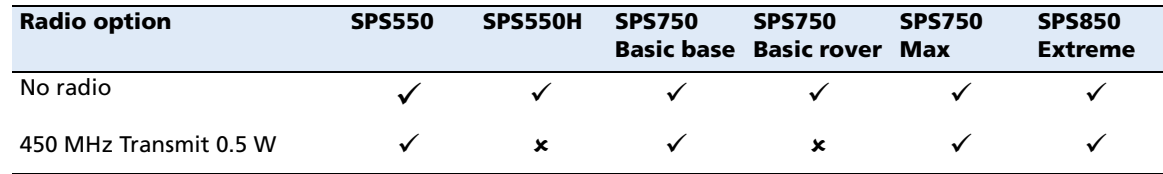

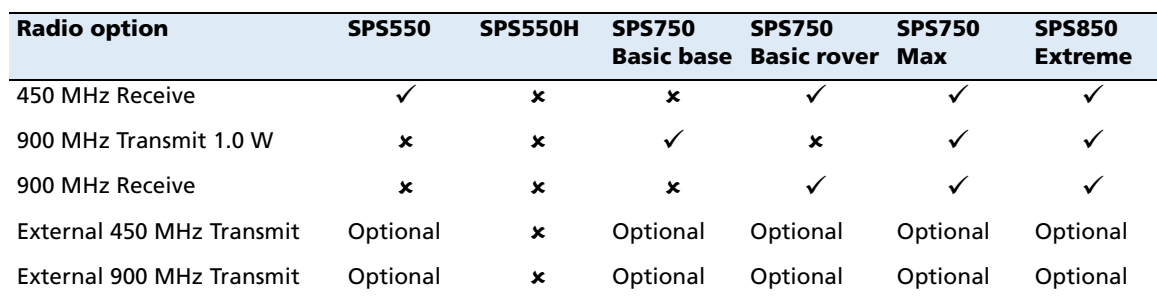

#### **Variable configuration options**

This table lists the default options for each receiver type in the SPSx50 Modular GPS receiver family.

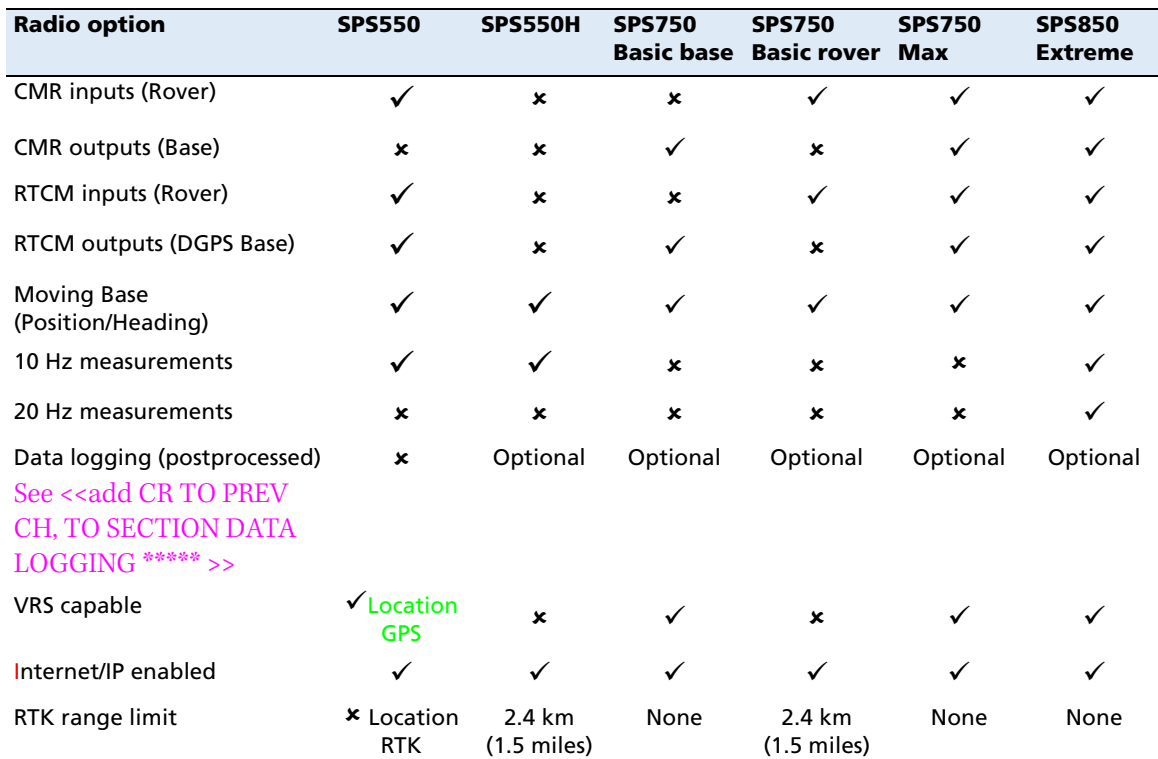

#### **Upgrading the receiver**

You can upgrade the SPS750 Basic base and SPS750 Basic rover to the SPS750 Max at any time. The upgrade changes all standard options to SPS750 Max capability, and includes the radio option upgrade, When you purchase the receiver upgrade, your Trimble dealer will provide you with a set of codes to change the receiver configuration. See also << cross-ref Upgrading the rcvr using Winflash>>.

The SPS550 and SPS750 Max receivers cannot be upgraded further.

SPSx50 Modular GPS Receiver User Guide **111**

SPSx50 Modular GPS Receiver User Guide

#### **APPENDIX**

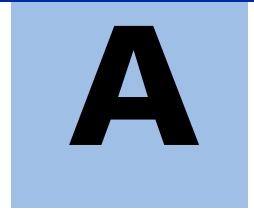

## **NMEA-0183 Output**

#### **In this appendix:**

 $\mathbf{I}$ 

- MMEA-0183 message overview
- Common message elements
- **NMEA** messages

This appendix describes the formats of the subset of NMEA-0183 messages that are available for output by the receivers. For a copy of the NMEA-0183 Standard, go to the National Marine Electronics Association website at [www.nmea.org](http://www.nmea.org).

#### **NMEA-0183 message overview**

When NMEA-0183 output is enabled, a subset of NMEA-0183 messages can be output to external instruments and equipment connected to the receiver serial ports. These NMEA-0183 messages let external devices use selected data collected or computed by the GPS receiver.

All messages conform to the NMEA-0183 version 3.01 format. All begin with \$ and end with a carriage return and a line feed. Data fields follow comma (,) delimiters and are variable in length. Null fields still follow comma (,) delimiters but contain no information.

An asterisk (\*) delimiter and checksum value follow the last field of data contained in an NMEA-0183 message. The checksum is the 8-bit exclusive of all characters in the message, including the commas between fields, but not including the \$ and asterisk delimiters. The hexadecimal result is converted to two ASCII characters (0–9, A–F). The most significant character appears first.

The following table summarizes the set of NMEA messages supported by the receiver, and shows the page where detailed information about each message can be found.

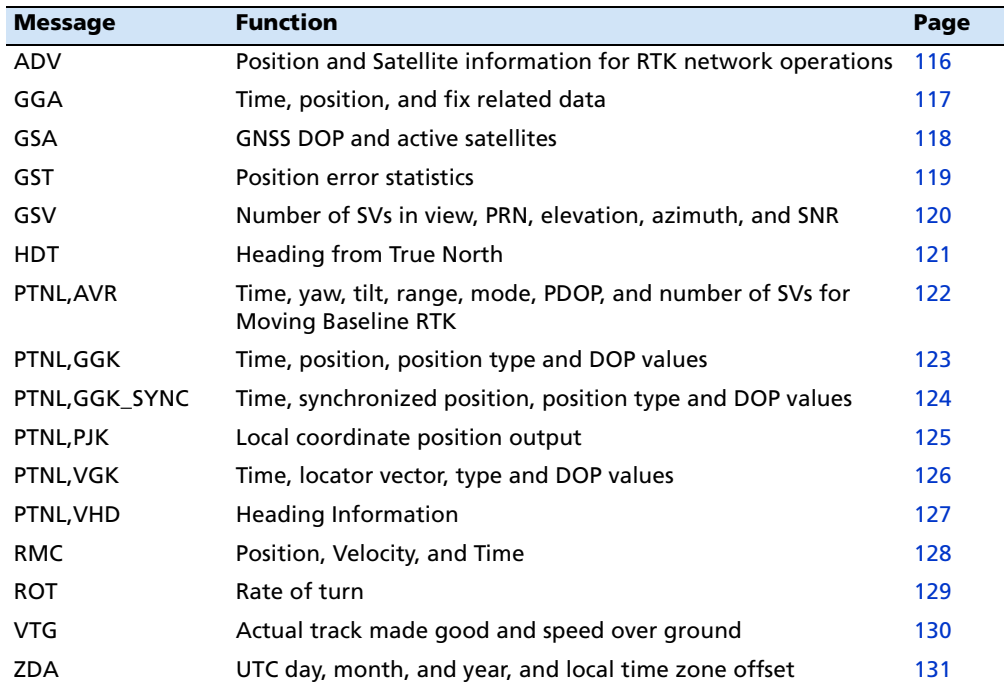

To enable or disable the output of individual NMEA messages, do one of the following:

- **•** Create an application file in the GPS Configurator software that contains NMEA output settings and then send the file to the receiver.
- **•** Add NMEA outputs in the *Serial outputs* tab of the GPS Configurator software and then apply the settings. (You cannot use the GPS Configuration software to load applications files to the SPSx50 Modular GPS receivers.)
- **•** For SPSx50 Modular GPS receivers, set up the NMEA output using the keypad and display or a web browser.

#### **Common message elements**

Each message contains:

- **•** A message ID consisting of *\$GP* followed by the message type. For example, the message ID of the GGA message is *\$GPGGA*.
- **•** A comma
- **•** A number of fields, depending on the message type, separated by commas
- **•** An asterisk
- **•** A checksum value

Below is an example of a simple message with a message ID (\$GPGGA), followed by 13 fields and a checksum value:

\$GPGGA,172814.0,3723.46587704,N,12202.26957864,W,2,6,1.2,18.893,M,- 25.669,M,2.0,0031\*4F

#### **Message values**

The following values can be found in NMEA messages that the receiver generates.

#### **Latitude and Longitude**

Latitude is represented as *ddmm.mmmm* and longitude is represented as *dddmm.mmmm*, where:

- **•** dd or ddd is degrees
- **•** mm.mm*mm* is minutes and decimal fractions of minutes

#### **Direction**

Direction (north, south, east, or west) is represented by a single character: *N*, *S*, *E*, or *W*.

#### **Time**

Time values are presented in Universal Time Coordinated (UTC) and are represented as *hhmmss.cc*, where:

- **•** *hh* is hours, from 00 to 23
- **•** *mm* is minutes
- **•** *ss* is seconds
- **•** *cc* is hundredths of seconds

#### **NMEA messages**

 $\blacksquare$ 

When NMEA-0183 output is enabled, the following messages can be generated.

SPSx50 Modular GPS Receiver User Guide **115**

#### **ADV Position and Satellite information for RTK network operations**

An example of the ADV message string is shown below. Table A.3 and Table A.2 describes the message fields. The messages alternate between subtype 110 and 120.

#### \$PGPPADV,110,39.88113582,-105.07838455,1614.125\*1M

Table A.1 ADV subtype 110 message fields

| <b>Field</b>  | <b>Meaning</b>                                                     |
|---------------|--------------------------------------------------------------------|
| 0             | message ID \$PPGPADV                                               |
|               | Message sub-type 110                                               |
| $\mathcal{L}$ | Latitude                                                           |
| 3             | Longitude                                                          |
| 4             | Ellipsoid height                                                   |
| 6             | Elevation of second satellite, in degrees, 90° maximum             |
|               | Azimuth of second satellite, degrees from True North, 000° to 359° |
| 8             | The checksum data, always begins with *                            |

#### \$PGPPADV,120,21,76.82,68.51,29,20.66,317.47,28,52.38,276.81,22,42.26,198.96\*5D

#### Table A.2 ADV subtype 120 message fields

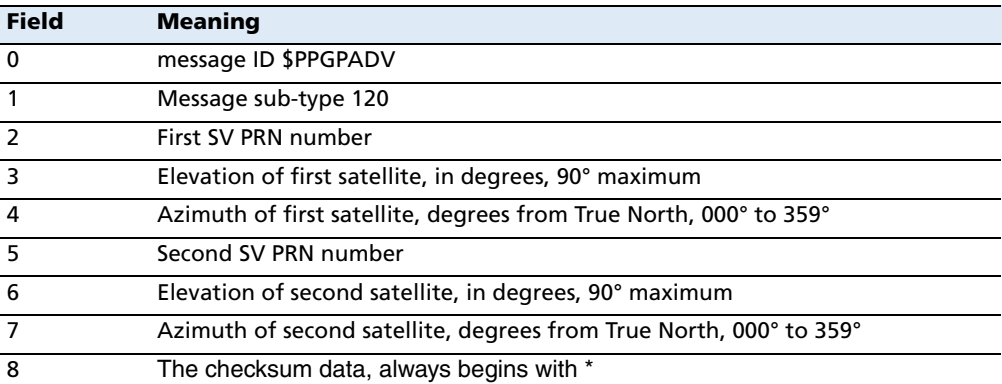
# **GGA Time, Position, and Fix Related Data**

An example of the GGA message string is shown below. Table A.3 describes the message fields.

\$GPGGA,172814.0,3723.46587704,N,12202.26957864,W, 2,6,1.2,18.893,M,-25.669,M,2.0,0031\*4F

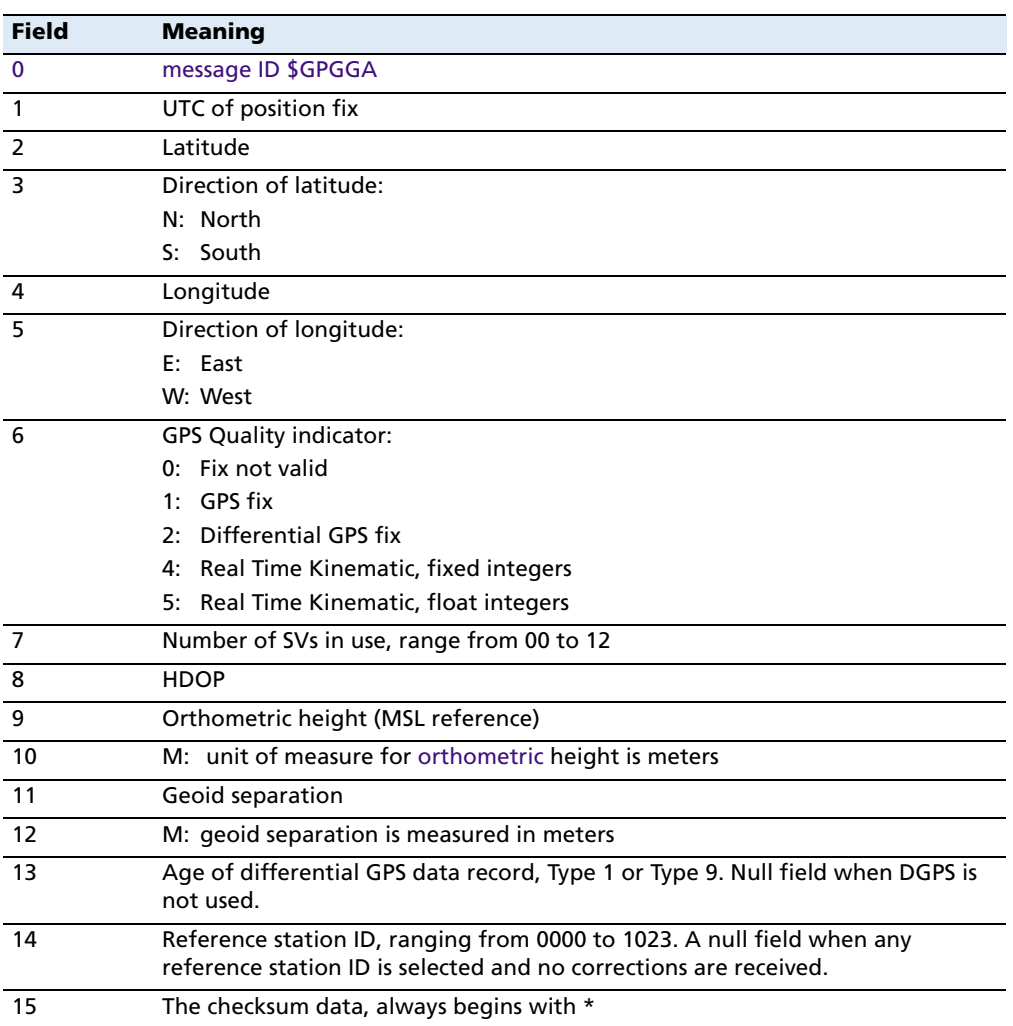

#### Table A.3 GGA message fields

 $\mathbf{I}$ 

#### **GSA GNSS DOP and active satellites**

An example of the GSA message string is shown below. Table A.4 describes the message fields.

\$GPGSA,<1>,<2>,<3>,<3>,,,,,<3>,<3>,<3>,<4>,<5>,<6>\*<7><CR><LF>

Table A.4 GSA message fields

| <b>Field</b>   | <b>Meaning</b>                                                            |
|----------------|---------------------------------------------------------------------------|
| $\Omega$       | message ID \$GPGSA                                                        |
|                | Mode 1, $M =$ manual, $A =$ automatic                                     |
| $\overline{2}$ | Mode 2, Fix type, $1 = not available$ , $2 = 2D$ , $3 = 3D$               |
| 3              | PRN number, 01 to 32, of satellite used in solution, up to 12 transmitted |
| $\overline{4}$ | PDOP-Position dilution of precision, 0.5 to 99.9                          |
| -5             | HDOP-Horizontal dilution of precision, 0.5 to 99.9                        |
| -6             | VDOP-Vertical dilution of precision, 0.5 to 99.9                          |
|                | The checksum data, always begins with *                                   |

#### **GST Position Error Statistics**

An example of the GST message string is shown below. Table A.5 describes the message fields.

\$GPGST,172814.0,0.006,0.023,0.020,273.6,0.023,0.020,0.031\*6A

**Field Meaning** 0 message ID \$GPGST 1 UTC of position fix 2 RMS value of the pseudorange residuals (includes carrier phase residuals during periods of RTK(float) and RTK(fixed) processing) 3 Error ellipse semi-major axis 1 sigma error, in meters 4 Error ellipse semi-minor axis 1 sigma error, in meters 5 Error ellipse orientation, degrees from true north 6 Latitude 1 sigma error, in meters 7 Longitude 1 sigma error, in meters 8 Height 1 sigma error, in meters 9 The checksum data, always begins with \*

Table A.5 GST message fields

#### **GSV Satellite Information**

The GSV message string identifies the number of SVs in view, the PRN numbers, elevations, azimuths, and SNR values. An example of the GSV message string is shown below. Table A.6 describes the message fields.

\$GPGSV,4,1,13,02,02,213,,03,-3,000,,11,00,121,,14,13,172,05\*67

Table A.6 GSV message fields

| <b>Field</b>   | <b>Meaning</b>                                         |
|----------------|--------------------------------------------------------|
| $\mathbf{0}$   | message ID \$GPGSV                                     |
| $\overline{1}$ | Total number of messages of this type in this cycle    |
| 2              | Message number                                         |
| $\overline{3}$ | Total number of SVs visible                            |
| $\overline{4}$ | SV PRN number                                          |
| 5              | Elevation, in degrees, 90° maximum                     |
| 6              | Azimuth, degrees from True North, 000° to 359°         |
| $\overline{7}$ | SNR, 00-99 dB (null when not tracking)                 |
| $8 - 11$       | Information about second SV, same format as fields 4-7 |
| $12 - 15$      | Information about third SV, same format as fields 4–7  |
| $16 - 19$      | Information about fourth SV, same format as fields 4-7 |
| 20             | The checksum data, always begins with *                |

# **HDT Heading from True North**

The HDT string is shown below, and Table A.7 describes the message fields.

\$GPHDT,123.456,T\*00

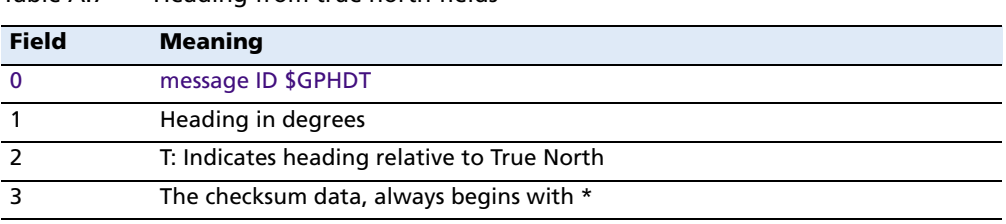

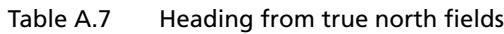

# **PTNL,AVR**

#### **Time, Yaw, Tilt, Range for Moving Baseline RTK**

The PTNL,AVR message string is shown below, and Table A.8 describes the message fields.

\$PTNL,AVR,181059.6,+149.4688,Yaw,+0.0134,Tilt,,,60.191,3,2.5,6\*00

| <b>Field</b>   | <b>Meaning</b>                                        |  |  |  |  |  |
|----------------|-------------------------------------------------------|--|--|--|--|--|
| $\mathbf 0$    | message ID \$PTNL, AVR                                |  |  |  |  |  |
| $\overline{1}$ | UTC of vector fix                                     |  |  |  |  |  |
| $\overline{2}$ | Yaw angle in degrees                                  |  |  |  |  |  |
| $\overline{3}$ | Yaw                                                   |  |  |  |  |  |
| $\overline{4}$ | Tilt angle in degrees                                 |  |  |  |  |  |
| 5              | Tilt                                                  |  |  |  |  |  |
| 6              | Reserved                                              |  |  |  |  |  |
| $\overline{7}$ | Reserved                                              |  |  |  |  |  |
| 8              | Range in meters                                       |  |  |  |  |  |
| $\overline{9}$ | <b>GPS</b> quality indicator:                         |  |  |  |  |  |
|                | Fix not available or invalid<br>0:                    |  |  |  |  |  |
|                | $\ddagger$ :<br>Autonomous GPS fix                    |  |  |  |  |  |
|                | 2:<br>Differential carrier phase solution RTK (Float) |  |  |  |  |  |
|                | Differential carrier phase solution RTK (Fix)<br>З.   |  |  |  |  |  |
|                | Differential code-based solution, DGPS<br>4:          |  |  |  |  |  |
| 10             | <b>PDOP</b>                                           |  |  |  |  |  |
| 11             | Number of satellites used in solution                 |  |  |  |  |  |
| 12             | The checksum data, always begins with *               |  |  |  |  |  |

Table A.8 AVR message fields

# **PTNL,GGK**

 $\mathbf{I}$ 

 $\blacksquare$ 

#### **Time, Position, Position Type, DOP**

An example of the PTNL,GGK message string is shown below. Table A.9 describes the message fields.

\$PTNL,GGK,172814.00,071296,3723.46587704,N,12202.26957864,W,3,06,1.7,EHT-6.777,M\*48

| <b>Field</b>   | <b>Meaning</b>                                                                       |  |  |  |  |  |
|----------------|--------------------------------------------------------------------------------------|--|--|--|--|--|
| $\mathbf 0$    | message ID \$PTNL, GGA                                                               |  |  |  |  |  |
| $\mathbf{1}$   | UTC of position fix                                                                  |  |  |  |  |  |
| $\overline{2}$ | Date                                                                                 |  |  |  |  |  |
| 3              | Latitude                                                                             |  |  |  |  |  |
| 4              | Direction of latitude:                                                               |  |  |  |  |  |
|                | N: North                                                                             |  |  |  |  |  |
|                | S: South                                                                             |  |  |  |  |  |
| 5              | Longitude                                                                            |  |  |  |  |  |
| 6              | Direction of Longitude:                                                              |  |  |  |  |  |
|                | E: East                                                                              |  |  |  |  |  |
|                | W: West                                                                              |  |  |  |  |  |
| $\overline{7}$ | <b>GPS Quality indicator:</b>                                                        |  |  |  |  |  |
|                | 0: Fix not available or invalid                                                      |  |  |  |  |  |
|                | 1: Autonomous GPS fix                                                                |  |  |  |  |  |
|                | 2: Differential, floating carrier phase integer-based solution, RTK(float)           |  |  |  |  |  |
|                | 3: Differential, fixed carrier phase integer-based solution, RTK(fixed)              |  |  |  |  |  |
|                | 4: Differential, code phase only solution (DGPS). Also, OmniSTAR XP/HP<br>converging |  |  |  |  |  |
|                | 5: SBAS solution - WAAS, EGNOS                                                       |  |  |  |  |  |
|                | 6: RTK Float 3D in a VRS/Network. Also OmniSTAR XP/HP converged                      |  |  |  |  |  |
|                | RTK Fixed 3D in a VRS/Network<br>7:                                                  |  |  |  |  |  |
|                | 8: RTK Float 2D in a VRS/Network                                                     |  |  |  |  |  |
| 8              | Number of satellites in fix                                                          |  |  |  |  |  |
| 9              | DOP of fix                                                                           |  |  |  |  |  |
| 10             | Ellipsoidal height of fix                                                            |  |  |  |  |  |
| 11             | M: ellipsoidal height is measured in meters                                          |  |  |  |  |  |
| 12             | The checksum data, always begins with *                                              |  |  |  |  |  |

Table A.9 PTNL,GGK message fields

**Note –** *The PTNL,GGK message is longer than the NMEA-0183 standard of 80 characters.*

#### **PTNL,GGK\_SYNC**

#### **Time, Synchronized Position, Position Type, DOP**

The PTNL,GGK\_SYNC message has the same format as the PTNL,GGK message, but outputs Synchronized 1 Hz positions even in Low Latency mode. An example of the PTNL,GGK\_SYNC message string is shown below. Table A.10 describes the message fields.

\$PTNL,GGK\_SYNC,172814.00,071296,3723.46587704,N,12202.26957864,W,3,06,1. 7,EHT-6.777,M\*48

| <b>Field</b>   | <b>Meaning</b>                                                                       |  |  |  |  |  |
|----------------|--------------------------------------------------------------------------------------|--|--|--|--|--|
| $\mathbf 0$    | message ID \$PTNL, GGK_SYNC                                                          |  |  |  |  |  |
| $\mathbf{1}$   | UTC of position fix                                                                  |  |  |  |  |  |
| $\overline{2}$ | Date                                                                                 |  |  |  |  |  |
| 3              | Latitude                                                                             |  |  |  |  |  |
| 4              | Direction of latitude:                                                               |  |  |  |  |  |
|                | N: North                                                                             |  |  |  |  |  |
|                | S: South                                                                             |  |  |  |  |  |
| 5              | Longitude                                                                            |  |  |  |  |  |
| 6              | Direction of Longitude:                                                              |  |  |  |  |  |
|                | F: Fast                                                                              |  |  |  |  |  |
|                | W: West                                                                              |  |  |  |  |  |
| $\overline{7}$ | <b>GPS Quality indicator:</b>                                                        |  |  |  |  |  |
|                | 0: Fix not available or invalid                                                      |  |  |  |  |  |
|                | 1: Autonomous GPS fix                                                                |  |  |  |  |  |
|                | 2: Differential, floating carrier phase integer-based solution, RTK(float)           |  |  |  |  |  |
|                | 3: Differential, fixed carrier phase integer-based solution, RTK(fixed)              |  |  |  |  |  |
|                | 4: Differential, code phase only solution (DGPS). Also, OmniSTAR XP/HP<br>converging |  |  |  |  |  |
|                | 5: SBAS solution - WAAS, EGNOS                                                       |  |  |  |  |  |
|                | 6: RTK Float 3D in a VRS/Network. Also OmniSTAR XP/HP converged                      |  |  |  |  |  |
|                | 7: RTK Fixed 3D in a VRS/Network                                                     |  |  |  |  |  |
|                | 8: RTK Float 2D in a VRS/Network                                                     |  |  |  |  |  |
| 8              | Number of satellites in fix                                                          |  |  |  |  |  |
| 9              | DOP of fix                                                                           |  |  |  |  |  |
| 10             | Ellipsoidal height of fix                                                            |  |  |  |  |  |
| 11             | M: ellipsoidal height is measured in meters                                          |  |  |  |  |  |
| 12             | The checksum data, always begins with *                                              |  |  |  |  |  |

Table A.10 PTNL,GGK\_SYNC message fields

**Note –** *The PTNL,GGK\_SYNC message is longer than the NMEA-0183 standard of 80 characters.*

 $\blacksquare$ 

 $\blacksquare$ 

# **PTNL,PJK Local Coordinate Position Output**

An example of the PTNL,PJK message string is shown below. Table A.11 describes the message fields.

\$PTNL,PJK,010717.00,081796,+732646.511,N,+1731051.091,E,1,05,2.7,EHT-28.345,M\*7C

| <b>Field</b>   | <b>Meaning</b>                                                                       |  |  |  |  |  |  |
|----------------|--------------------------------------------------------------------------------------|--|--|--|--|--|--|
| $\mathbf 0$    | message ID \$PTNL, PJK                                                               |  |  |  |  |  |  |
| $\mathbf{1}$   | UTC of position fix                                                                  |  |  |  |  |  |  |
| 2              | Date                                                                                 |  |  |  |  |  |  |
| $\overline{3}$ | Northing, in meters                                                                  |  |  |  |  |  |  |
| 4              | Direction of Northing will always be N (North)                                       |  |  |  |  |  |  |
| 5              | Easting, in meters                                                                   |  |  |  |  |  |  |
| 6              | Direction of Easting will always be E (East)                                         |  |  |  |  |  |  |
| $\overline{7}$ | <b>GPS Quality indicator:</b><br>0: Fix not available or invalid                     |  |  |  |  |  |  |
|                | <b>Autonomous GPS fix</b><br>1:                                                      |  |  |  |  |  |  |
|                | 2: Differential, floating carrier phase integer-based solution, RTK(float)           |  |  |  |  |  |  |
|                | Differential, fixed carrier phase integer-based solution, RTK(fixed)<br>3:           |  |  |  |  |  |  |
|                | 4: Differential, code phase only solution (DGPS). Also, OmniSTAR XP/HP<br>converging |  |  |  |  |  |  |
|                | 5: SBAS solution - WAAS, EGNOS                                                       |  |  |  |  |  |  |
|                | 6: RTK Float 3D in a VRS/Network. Also OmniSTAR XP/HP converged                      |  |  |  |  |  |  |
|                | 7·<br>RTK Fixed 3D in a VRS/Network                                                  |  |  |  |  |  |  |
|                | 8: RTK Float 2D in a VRS/Network                                                     |  |  |  |  |  |  |
| 8              | Number of satellites in fix                                                          |  |  |  |  |  |  |
| 9              | DOP of fix                                                                           |  |  |  |  |  |  |
| 10             | Ellipsoidal height of fix                                                            |  |  |  |  |  |  |
| 11             | M: ellipsoidal height is measured in meters                                          |  |  |  |  |  |  |
| 12             | The checksum data, always begins with *                                              |  |  |  |  |  |  |

Table A.11 PTNL,PJK message fields

**Note –** *The PTNL,PJK message is longer than the NMEA-0183 standard of 80 characters.*

 $\blacksquare$ 

# **PTNL,VGK**

I

#### **Vector Information**

An example of the PTNL,VGK message string is shown below. Table A.12 describes the message fields.

\$PTNL,VGK,160159.00,010997,-0000.161,00009.985,-0000.002,3,07,1,4,M\*0B

Table A.12 PTNL,VGK message fields

| <b>Field</b>   | <b>Meaning</b>                                                                          |  |  |  |  |  |  |  |
|----------------|-----------------------------------------------------------------------------------------|--|--|--|--|--|--|--|
| $\mathbf{0}$   | message ID \$PTNL, VGK                                                                  |  |  |  |  |  |  |  |
| $\mathbf{1}$   | UTC of vector in hhmmss.ss format                                                       |  |  |  |  |  |  |  |
| $\overline{2}$ | Date in mmddyy format                                                                   |  |  |  |  |  |  |  |
| 3              | East component of vector, in meters                                                     |  |  |  |  |  |  |  |
| 4              | North component of vector, in meters                                                    |  |  |  |  |  |  |  |
| 5              | Up component of vector, in meters                                                       |  |  |  |  |  |  |  |
| 6              | <b>GPS Quality indicator:</b>                                                           |  |  |  |  |  |  |  |
|                | Fix not available or invalid<br>0:                                                      |  |  |  |  |  |  |  |
|                | Autonomous GPS fix<br>1:                                                                |  |  |  |  |  |  |  |
|                | Differential, floating carrier phase integer-based solution, RTK(float)<br>2:           |  |  |  |  |  |  |  |
|                | Differential, fixed carrier phase integer-based solution, RTK(fixed)<br>3:              |  |  |  |  |  |  |  |
|                | Differential, code phase only solution (DGPS). Also, OmniSTAR XP/HP<br>4:<br>converging |  |  |  |  |  |  |  |
|                | 5: SBAS solution - WAAS, EGNOS                                                          |  |  |  |  |  |  |  |
|                | 6: RTK Float 3D in a VRS/Network. Also OmniSTAR XP/HP converged                         |  |  |  |  |  |  |  |
|                | 7: RTK Fixed 3D in a VRS/Network                                                        |  |  |  |  |  |  |  |
|                | RTK Float 2D in a VRS/Network<br>8:                                                     |  |  |  |  |  |  |  |
| $\overline{7}$ | Number of satellites if fix solution                                                    |  |  |  |  |  |  |  |
| 8              | DOP of fix                                                                              |  |  |  |  |  |  |  |
| 9              | M: Vector components are in meters                                                      |  |  |  |  |  |  |  |
| 10             | The checksum data, always begins with *                                                 |  |  |  |  |  |  |  |

## **PTNL,VHD**

#### **Heading Information**

An example of the PTNL,VHD message string is shown below. Table A.13 describes the message fields.

\$PTNL,VHD,030556.00,093098,187.718,-22.138,-76.929,- 5.015,0.033,0.006,3,07,2.4,M\*22

| <b>Field</b>   | <b>Meaning</b>                                                                                                    |  |  |  |  |  |  |
|----------------|----------------------------------------------------------------------------------------------------|--|--|--|--|--|--|
| $\mathbf 0$    | message ID \$PTNL, VHD                                                                                                    |  |  |  |  |  |  |
| $\mathbf{1}$   | UTC of position in hhmmss.ss format                                                                                                    |  |  |  |  |  |  |
| $\overline{2}$ | Date in mmddyy format                                                                                                    |  |  |  |  |  |  |
| 3              | Azimuth                                                                                                    |  |  |  |  |  |  |
| 4              | <b>AAzimuth/ATime</b>                                                                                                    |  |  |  |  |  |  |
| 5              | <b>Vertical Angle</b>                                                                                                    |  |  |  |  |  |  |
| 6              | <b>AVertical/ATime</b>                                                                                                    |  |  |  |  |  |  |
| $\overline{7}$ | Range                                                                                                    |  |  |  |  |  |  |
| 8              | $\Delta$ Range/ $\Delta$ Time                                                                                                    |  |  |  |  |  |  |
| 9              | <b>GPS Quality indicator:</b><br>0: Fix not available or invalid<br>1: Autonomous GPS fix<br>2: Differential, floating carrier phase integer-based solution, RTK(float)<br>3: Differential, fixed carrier phase integer-based solution, RTK(fixed)<br>4: Differential, code phase only solution (DGPS). Also, OmniSTAR XP/HP<br>converging<br>5: SBAS solution - WAAS, EGNOS<br>6: RTK Float 3D in a VRS/Network. Also OmniSTAR XP/HP converged<br>7: RTK Fixed 3D in a VRS/Network<br>RTK Float 2D in a VRS/Network<br>8: |  |  |  |  |  |  |
| 10             | Number of satellites used in solution                                                                                                    |  |  |  |  |  |  |
| 11             | <b>PDOP</b>                                                                                                    |  |  |  |  |  |  |
| 12             | The checksum data, always begins with *                                                                                                    |  |  |  |  |  |  |

Table A.13 PTNL, VHD message fields

# **RMC Position, Velocity, and Time**

The RMC string is shown below, and Table A.14 describes the message fields.

\$GPRMC,123519,A,4807.038,N,01131.000,E,022.4,084.4,230394,003.1,W\*6A

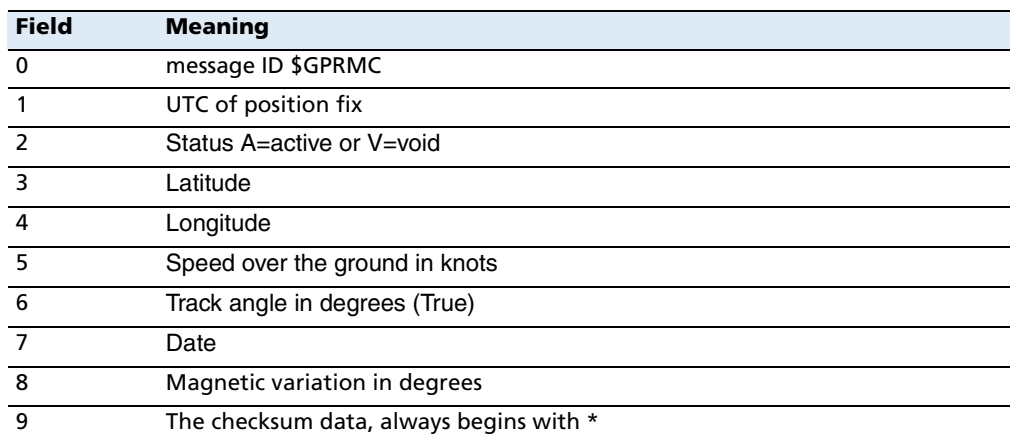

![](_page_47_Picture_78.jpeg)

# **ROT Rate and Direction of Turn**

The ROT string is shown below, and Table A.15 describes the message fields.

\$GPROT,35.6,A\*4E

![](_page_48_Picture_53.jpeg)

![](_page_48_Picture_54.jpeg)

#### **VTG Over Ground and Speed Over Ground or Track Made Good and Speed Over Ground**

An example of the VTG message string is shown below. Table A.16 describes the message fields.

\$GPVTG,,T,,M,0.00,N,0.00,K\*4E

![](_page_49_Picture_75.jpeg)

#### Table A.16 VTG message fields

**130** SPSx50 Modular GPS Receiver User Guide  $\blacksquare$ 

### **ZDA UTC Day, Month, And Year, and Local Time Zone Offset**

An example of the ZDA message string is shown below. Table A.17 describes the message fields.

\$GPZDA,172809,12,07,1996,00,00\*45

Table A.17 ZDA message fields

 $\overline{1}$ 

![](_page_50_Picture_74.jpeg)

Fields 5 and 6 together yield the total offset. For example, if field 5 is –5 and field 6 is +15, local time is 5 hours and 15 minutes earlier than GMT.

 $\mathbf{L}$ **132** SPSx50 Modular GPS Receiver User Guide

#### **APPENDIX**

![](_page_52_Picture_1.jpeg)

# **GSOF Messages**

#### **In this appendix:**

- Supported message types
- GSOF message definitions

This appendix provides information on the General Serial Output Format (GSOF) messages that the SPS GPS receivers support. GSOF message are a Trimble proprietary format and can be used to send information such as position and status to a third-party device.

For information on how to set up the SPSx50 Modular GPS receiver to output GSOF, see Chapter 6, Configuring the SPSx50 Modular GPS Receiver Using the Keypad and Display and Chapter , Configuring the SPSx50 Receiver Using a Web Browser<<what about the other receivers?>>.

# **Supported message types**

The following table summarizes the GSOF messages supported by the receiver, and shows the page where detailed information about each message can be found.

![](_page_53_Picture_175.jpeg)

# **GSOF message definitions**

When GSOF output is enabled, the following messages can be generated.

#### **TIME**

This message describes position time information. It contains the following data:

- **•** GPS time, in milliseconds of GPS week
- **•** GPS week number
- **•** Number of satellites used
- **•** Initialization counter

#### Table B.1 Time (Type 1 record)

![](_page_53_Picture_176.jpeg)

![](_page_54_Picture_151.jpeg)

![](_page_54_Picture_152.jpeg)

#### **LLH**

This message describes latitude, longitude, and height. It contains the following data:

- **•** WGS-84 latitude and longitude, in radians
- **•** WGS-84 height, in meters

Table B.2 Latitude, longitude, height (Type 2 record)

| <b>Field</b> | ltem               | <b>Type</b>   | Value          | <b>Meaning</b>                                |
|--------------|--------------------|---------------|----------------|-----------------------------------------------|
| 0            | Output record type | Char          | 02h            | Latitude, longitude, and height output record |
|              | Record length      | Char          | 18h            | Bytes in record                               |
| $2-9$        | Latitude           |               | Double Radians | Latitude from WGS-84 datum                    |
| $10-17$      | Longitude          |               | Double Radians | Longitude from WGS-84 datum                   |
|              | 18-25 Height       | <b>Double</b> | <b>Meters</b>  | Height from WGS-84 datum                      |

#### **ECEF**

 $\mathbf{I}$  $\blacksquare$  $\blacksquare$ 

 $\blacksquare$ 

This message describes the ECEF position. It contains the following data:

**•** Earth Centered Earth Fixed X, Y, Z coordinates, in meters

![](_page_54_Picture_153.jpeg)

![](_page_54_Picture_154.jpeg)

#### **ECEF DELTA**

This message describes the ECEF Delta position. It contains the following data:

**•** Earth Centered Earth Fixed X, Y, Z deltas between the rover and base position, in meters.

Table B.4 ECEF Delta (Type 6 record)

| <b>Field</b> | <b>Item</b>        | <b>Type</b>   | <b>Value</b>  | <b>Meaning</b>                                                |
|--------------|--------------------|---------------|---------------|---------------------------------------------------------------|
| $\mathbf 0$  | Output record type | Char          | 06h           | Earth-Centered, Earth-Fixed (ECEF) Delta output record        |
| $\mathbf{1}$ | Record length      | Char          | 18h           | Bytes in record                                               |
| $2-9$        | Delta X            | Double        | <b>Meters</b> | ECEF X-axis delta between rover and base station<br>positions |
| $10-17$      | Delta Y            | <b>Double</b> | <b>Meters</b> | ECEF Y-axis delta between rover and base station<br>positions |
|              | 18-25 Delta Z      | Double        | <b>Meters</b> | ECEF Z-axis delta between rover and base station<br>positions |

#### **NEU DELTA**

This message contains Tangent Plane Delta information. It contains the following data:

**•** North, east, and up deltas of the vector from the base to the rover (in meters) projected onto a plane tangent to the WGS-84 ellipsoid at the base receiver.

| <b>Field</b>                                                                         | <b>Item</b>        | <b>Type</b> | <b>Value</b> | <b>Meaning</b>                                                                                                    |  |
|--------------------------------------------------------------------------------------|--------------------|-------------|--------------|----------------------------------------------------------------------------------------------------|--|
| $\Omega$                                                                             | Output record type | Char        | 06h          | Tangent Plane Delta Output Record                                                                                                    |  |
|                                                                                      | Record length      | Char        | 18h          | Bytes in record                                                                                                    |  |
| $2-9$                                                                                | Delta east         | Double      | meters       | East component of vector from base<br>station to rover, projected onto a plane<br>tangent to the WGS-84 ellipsoid at the<br>base station |  |
| $10-17$                                                                              | Delta north        | Double      | meters       | North component of tangent plane vector                                                                                                  |  |
| 18-25                                                                                | Delta up           | Double      | meters       | Difference between ellipsoidal height of<br>tangent plane at base station and a<br>parallel plane passing through rover point            |  |
| <sup>†</sup> These records are only output if a valid DGPS/RTK solution is computed. |                    |             |              |                                                                                                    |  |

Table B.5 NEU Delta (Type 7 record)<sup>†</sup>

#### **Velocity**

This message provides velocity information. It contains the following data:

- **•** Horizontal velocity, in meters per second
- **•** Vertical velocity, in meters per second

**•** Heading, in radians, referenced to WGS-84 True North

![](_page_56_Picture_192.jpeg)

![](_page_56_Picture_193.jpeg)

#### **PDOP**

This message describes the PDOP information. It contains the following data:

- **•** PDOP
- **•** HDOP
- **•** VDOP
- **•** TDOP

Table B.7 PDOP (Type 9 record)

| <b>Field</b> | Item               | Type  | Value           | <b>Meaning</b>                          |
|--------------|--------------------|-------|-----------------|-----------------------------------------|
| 0            | Output record type | Char  | 09h             | PDOP information output record          |
|              | Record length      | Char  | 10 <sub>h</sub> | Bytes in record                         |
| $2 - 5$      | <b>PDOP</b>        | Float |                 | <b>Positional Dilution of Precision</b> |
| $6-9$        | <b>HDOP</b>        | Float |                 | <b>Horizontal Dilution of Precision</b> |
| $10-13$      | <b>VDOP</b>        | Float |                 | <b>Vertical Dilution of Precision</b>   |
| 14-17        | TDOP               | Float |                 | Time Dilution of Precision              |

#### **SIGMA**

 $\blacksquare$ 

This message describes the position sigma information. It contains the following data:

- **•** Position RMS
- **•** Sigma east, in meters
- **•** Sigma north, in meters
- **•** Sigma up, in meters
- **•** Covariance east-north
- **•** Error Ellipse Semi-major axis, in meters
- **•** Error Ellipse Semi-minor axis, in meters

 $\blacksquare$ 

 $\blacksquare$  $\blacksquare$  $\blacksquare$ 

 $\overline{\phantom{a}}$ 

 $\blacksquare$ 

- **•** Orientation of Semi-major axis in degrees from True North
- **•** Unit variance
- **•** Number of epochs

Table B.8 Sigma (Type 12 record)

| <b>Field</b> | <b>Item</b>         | <b>Type</b> | <b>Value</b>  | <b>Meaning</b>                                                                                                    |
|--------------|---------------------|-------------|---------------|----------------------------------------------------------------------------------------------------|
| $\mathbf 0$  | Output record type  | Char        | 0Ch           | Position sigma information output record                                                                                                    |
| $\mathbf{1}$ | Record length       | Char        | 26h           | Bytes in record                                                                                                    |
| $2 - 5$      | <b>Position RMS</b> | Float       |               | Root means square of position error calculated for<br>overdetermined positions                                                                                          |
| $6-9$        | Sigma east          | Float       | <b>Meters</b> |                                                                                                    |
| $10-13$      | Sigma north         | Float       | <b>Meters</b> |                                                                                                    |
| 14-17        | Covar, east-north   | Float       | number        | Covariance east-north (dimensionless)                                                                                                    |
| 18-21        | Sigma up            | Float       | <b>Meters</b> |                                                                                                    |
| 22-25        | Semi-major axis     | Float       | <b>Meters</b> | Semi-major axis of error ellipse                                                                                                    |
| 26-29        | Semi-minor axis     | Float       | <b>Meters</b> | Semi-minor axis of error ellipse                                                                                                    |
| $30 - 33$    | Orientation         | Float       | degrees       | Orientation of semi-minor axis, clockwise from true<br>north                                                                                                    |
| 34-37        | Unit variance       | Float       |               | Valid only for over-determined solutions. Unit variance<br>should approach 1.0 value. A value of less than 1.0<br>indicates that apriori variances are too pessimistic. |
| 30-39        | Number of epochs    | short       | count         | Number of measurement epochs used to compute the<br>position. Could be greater than 1 for positions subjected<br>to static constraint. Always 1 for kinematic.          |

# **SV Brief**

This message provides brief satellite information. It contains the following data:

- **•** Number of satellites tracked
- **•** The PRN number of each satellite
- **•** Flags indicating satellite status

Table B.9 SV brief (Type 13 record)

![](_page_57_Picture_186.jpeg)

![](_page_58_Picture_192.jpeg)

![](_page_58_Picture_193.jpeg)

#### **SV Detail**

This message provides detailed satellite information. It contains the following data:

- **•** Number of satellites tracked
- **•** The PRN number of each satellite
- **•** Flags indicating satellite status
- **•** Elevation above horizon, in degrees
- **•** Azimuth from True North, in degrees
- **•** Signal-to-noise ratio (SNR) of L1 signal
- **•** Signal-to-noise ratio (SNR) of L2 signal

#### Table B.10 SV detail (Type 14 record)

![](_page_58_Picture_194.jpeg)

† Includes all tracked satellites, all satellites used in the position solution, and all satellites in view.

†† Set to zero for satellites that are not tracked on the current frequency (L1 or L2

#### **UTC**

This message describes current time information. It contains the following data:

- **•** GPS time, in milliseconds of GPS week
- **•** GPS week number
- **•** GPS to UTC time offset, in seconds

#### Table B.11 UTC (Type 16 record)

![](_page_59_Picture_186.jpeg)

#### **Batt/Mem**

This message provides information relating to the receiver battery and memory. It contains the following data:

- **•** Remaining battery power
- **•** Remaining memory

#### Table B.12 Batt/Mem (Type ??? record)

![](_page_59_Picture_187.jpeg)

#### **Attitude**

This message provides attitude information relating to the vector between the moving base antenna and the heading antenna. It contains the following data:

- **•** Tilt or vertical angle, in radians, from the moving base antenna to the heading antenna relative to a horizontal plane through the moving base antenna
- **•** Heading or yaw, in radians, relative to True North

#### **•** Range or slope distance between the moving base antenna and the heading antenna

![](_page_60_Picture_107.jpeg)

#### Table B.13 Attitude (Type 27 record)

 $\overline{\phantom{a}}$ 

 $\blacksquare$ 

 $\blacksquare$  $\blacksquare$   $\mathbf l$ 

 $\mathbf{I}$ 

 $\mathbf{I}$ 

 $\blacksquare$ 

# **Flags**

Table B.14 Position flags 1: bit values

![](_page_61_Picture_156.jpeg)

Table B.15 Position flags 2: bit values

![](_page_61_Picture_157.jpeg)

| <b>Bit</b> | <b>Meaning</b>                                |  |  |
|------------|-----------------------------------------------|--|--|
| 4          | Position determined with static as a constant |  |  |
|            | 0: No                                         |  |  |
|            | 1: Yes                                        |  |  |
|            | Position is network RTK solution              |  |  |
|            | 0: No                                         |  |  |
|            | 1: Yes                                        |  |  |
| $6 - 7$    | Reserved (set ot zero)                        |  |  |

Table B.15 Position flags 2: bit values

#### Table B.16 Flags: Bit values

 $\blacksquare$ 

 $\mathbf{I}$ 

![](_page_62_Picture_146.jpeg)

#### Table B.17 Velocity flags: Bit values

![](_page_62_Picture_147.jpeg)

#### Table B.18 SV flags: 1 bit values

![](_page_62_Picture_148.jpeg)

![](_page_63_Picture_145.jpeg)

#### Table B.18 SV flags: 1 bit values

#### Table B.19 SV flags: 2 bit value

![](_page_63_Picture_146.jpeg)

#### Table B.20 Attitude flags

![](_page_63_Picture_147.jpeg)

 $\blacksquare$ 

 $\blacksquare$ 

![](_page_64_Picture_142.jpeg)

![](_page_64_Picture_143.jpeg)

#### Table B.21 Attitude calculation flags

![](_page_64_Picture_144.jpeg)

# **Data collector report structure**

![](_page_64_Picture_145.jpeg)

 $\mathbf{I}$ 

![](_page_64_Picture_146.jpeg)

![](_page_64_Picture_147.jpeg)

![](_page_64_Picture_148.jpeg)

 $\mathbf{I}$ **146** SPSx50 Modular GPS Receiver User Guide

# **APPENDIX**

# **C**

# **Adding Internal Radio Frequencies**

#### **In this appendix:**

 $\mathbf{I}$ 

Adding receiving frequencies for the 450 MHz internal radio

If the receiver has the optional internal 450 MHz radio installed, you **must** use the WinFlash software to add receiving frequencies to the default list. If you purchased the transmit option, the broadcast frequencies must be programmed at the factory.

To install the WinFlash software, see <<appendix  $D \rightarrow$ 

# **Adding receiving frequencies for the 450 MHz internal radio**

1. Start the WinFlash software.

The *Device Configuration* screen appears.

- 2. From the *Device type* list, select the appropriate receiver.
- 3. From the *PC serial port* field, select the serial (COM) port on the computer that the receiver is connected to.
- 4. Click **Next**.

The *Operation Selection* dialog appears. The *Operations* list shows all of the supported operations for the selected device. A description of the selected operation is shown in the *Description* field.

5. Select Configure Radio and then click **Next**.

The *Frequency Selection* dialog appears:

![](_page_67_Picture_100.jpeg)

- 6. In the *Wireless Format* group, select the appropriate channel and wireless mode. The Wireless Mode must be the same for all radios in your network.
- 7. In the *Edit Frequency* field, enter the frequency you require.
- 8. Click **Add**. The new frequency appears in the *Selected Frequencies* list.

**Note –** *The frequencies that you program must conform to the channel spacing and minimum tuning requirements for the radio. To view this information, click Radio Info. You may select either 12.5 or 25 kHz channel spacing. All radios in your network must use the same channel spacing.*

9. Once you configure all the frequencies you require, click **OK**.

The WinFlash software updates the receiver radio frequencies and then restarts the receiver.

**Note –** *You can only configure receive frequencies. The FCC approved transmit frequencies must be specified and configured by Trimble.*

#### **C** Adding Internal Radio Frequencies

# **APPENDIX**

# **D**

# **Real-time Data and Services**

T

#### **In this appendix:**

■ RT17 Streamed Data service

This chapter describes the RT17 Streamed Data service available with the SPS750 Max and SPS850 Extreme GPS receivers.

By default, the receivers do not have the Binary Output option enabled. This option is required to stream RT17 messages from the receiver. To enable this option on your receiver, please contact you local Trimble dealer.

The RT17 streamed data service is required on any GPS receiver that will be incorporated into a Trimble Virtual Reference Station (VRS™) network.

# **RT17 Streamed Data service**

An RT17 service provides GPS observations, ephemeredes, and other information, as defined for that service. When a client connects to the service, all data flow is from the receiver to the client. This data stream is required for reference stations in a Trimble Virtual Reference Station (VRS) network.

RT17 outputs can be set up using the keypad and display or the web interface for the receiver.

#### **Using the keypad and display to output RT17**

The RT17 output configuration is done during the base and rover setup using the keypad and display. For more information, see Outputting corrections, page 72.

#### **Using the web interface to output RT17**

The RT17 output is set up using the I/O Configuration menu of the web interface of the receiver. The stream can be configured to allow multiple client connections on a single port or be restricted to a single client connection. The output stream can be protected by requiring a password to only allow authorized connections on the port. For more information, see I/O Configuration menu, page 87.
# **APPENDIX**

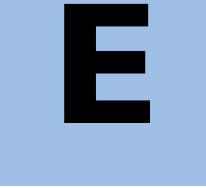

### **Upgrading the Receiver Firmware**

#### **In this appendix:**

- The WinFlash Software
- **Upgrading the receiver firmware**

Your receiver is supplied with the latest version of receiver firmware installed. If a later version becomes available, upgrade the firmware installed on your receiver using the WinFlash software.

You can also upgrade the SPSx50 receiver through the web interface. See Appendix E <<UPDATE XREF>>.

#### **The WinFlash Software**

The WinFlash software communicates with Trimble products to perform various functions including:

- **•** installing software, firmware, and option upgrades
- **•** running diagnostics ( for example, retrieving configuration information)
- **•** configuring radios

For more information, online help is also available when using the WinFlash software.

**Note –** *The WinFlash software runs on Microsoft Windows 95, 98, Windows NT*®*, 2000, Me, or XP operating systems.*

#### **Installing the WinFlash software**

You can install the WinFlash software from the *Trimble SPS GPS Receiver CD*, or from the Trimble website.

To install the WinFlash software from the CD:

- 1. Insert the disk into the CD drive on your computer.
- 2. From the main menu select *Install individual software packages*.
- 3. Select *Install WinFlash vX.XX with SPS770/SPS780 drivers and firmware*. <is this correct?>
- 4. Follow the on-screen instructions.

The WinFlash software guides you through the firmware upgrade process, as described below. For more information, refer to the WinFlash Help.

#### **Upgrading the receiver firmware**

- 1. Start the WinFlash software. The *Device Configuration* screen appears.
- 2. From the *Device type* list, select your receiver.
- 3. From the *PC serial port* field, select the serial (COM) port on the computer that the receiver is connected to.
- 4. Click **Next**.

The *Operation Selection* screen appears. The *Operations* list shows all of the supported operations for the selected device. A description of the selected operation is shown in the *Description* field.

5. Select *Load GPS software* and then click **Next**.

The *GPS Software Selection* window appears. This screen prompts you to select the software that you want to install on the receiver.

6. From the *Available Software* list, select the latest version and then click **Next**.

The *Settings Review* window appears. This screen prompts you to connect the receiver, suggests a connection method, and then lists the receiver configuration and selected operation.

7. If all is correct, click **Finish**.

Based on the selections shown above, the *Software Upgrade* window appears and shows the status of the operation ( for example, Establishing communication with <your receiver>. Please wait.).

8. Click **OK**.

The *Software Upgrade* window appears again and states that the operation was completed successfully.

9. To select another operation, click **Menu**; to quit, click **Exit**.

If you click **Exit**, the system prompts you to confirm.

10. Click **OK**.

 $\mathbf I$ 

#### **E** Upgrading the Receiver Firmware

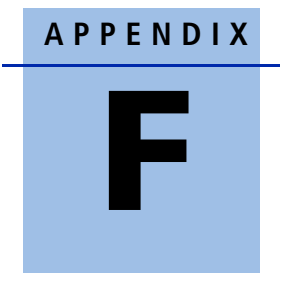

### **Troubleshooting**

#### **In this appendix:**

 $\blacksquare$  Receiver issues

Use this appendix to identify and solve common problems that may occur with the receiver. Please read this section before you contact technical support.

 $\mathbf{I}$ 

### **Receiver issues**

This section describes some possible receiver issues, possible causes, and how to solve them.

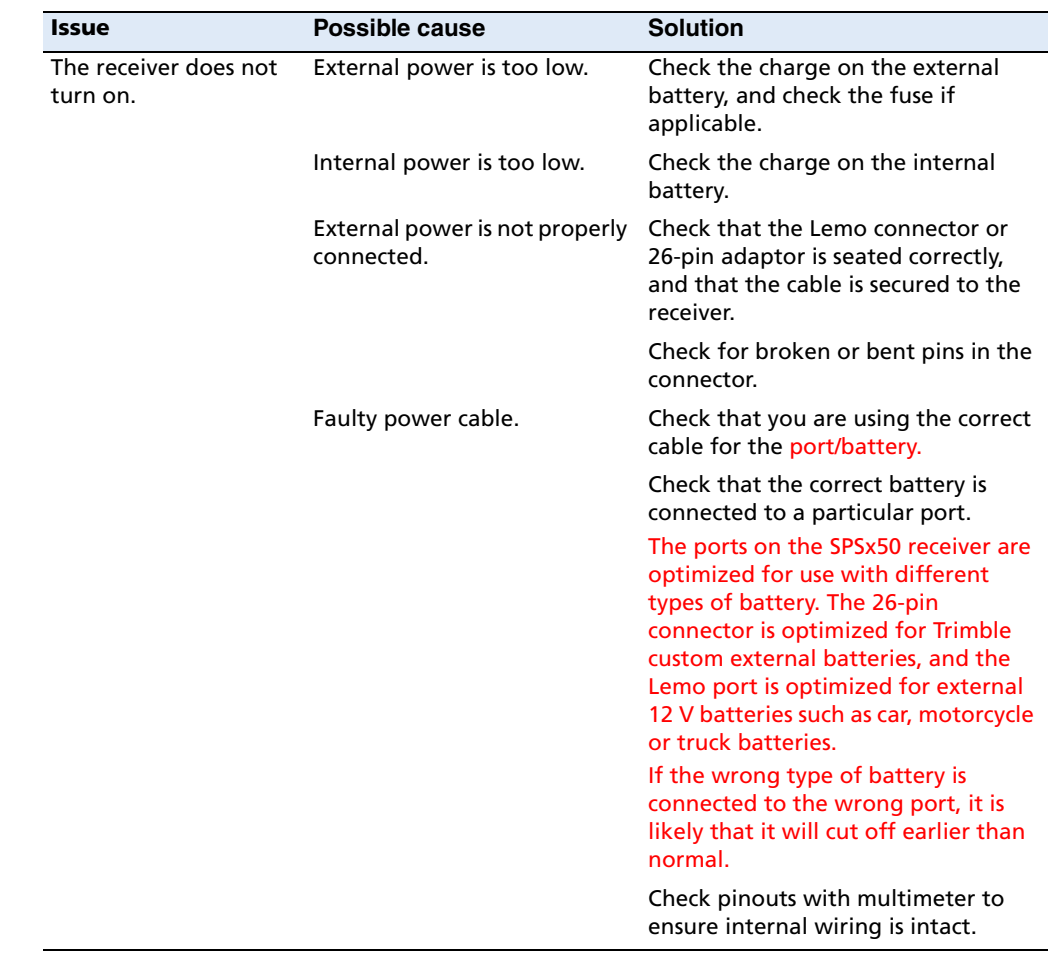

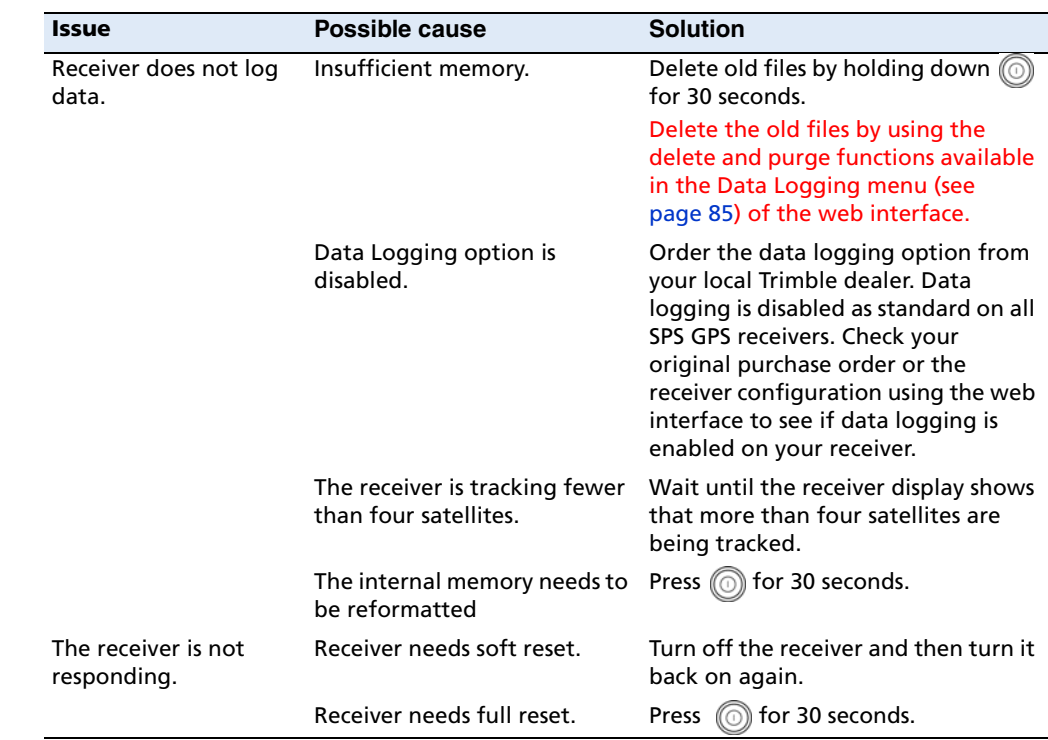

 $\blacksquare$ 

 $\begin{array}{c} \hline \end{array}$ 

 $\blacksquare$ 

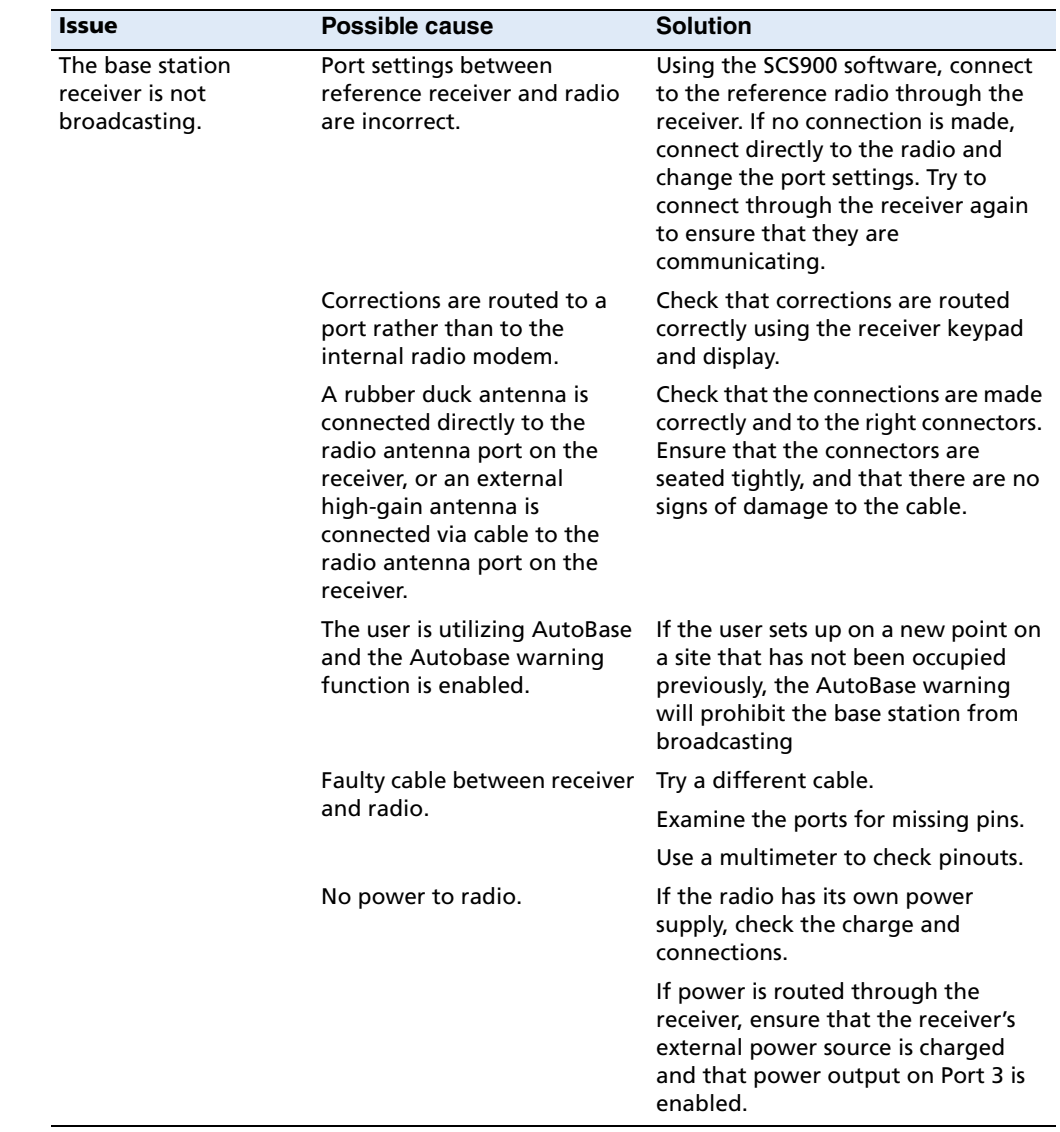

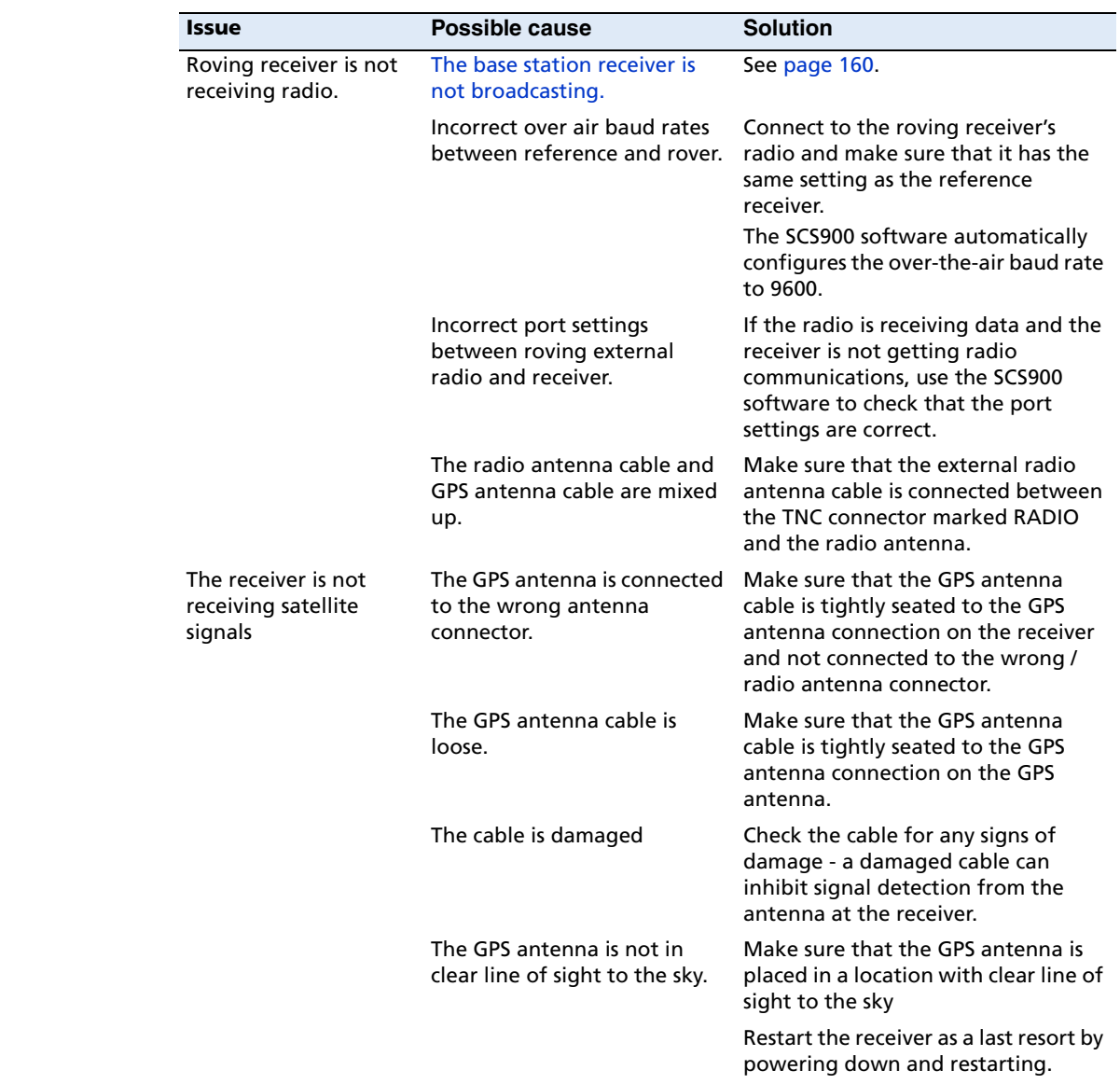

 $\begin{array}{c} \hline \end{array}$ 

#### **F** Troubleshooting

## **Glossary**

 $\blacksquare$ 

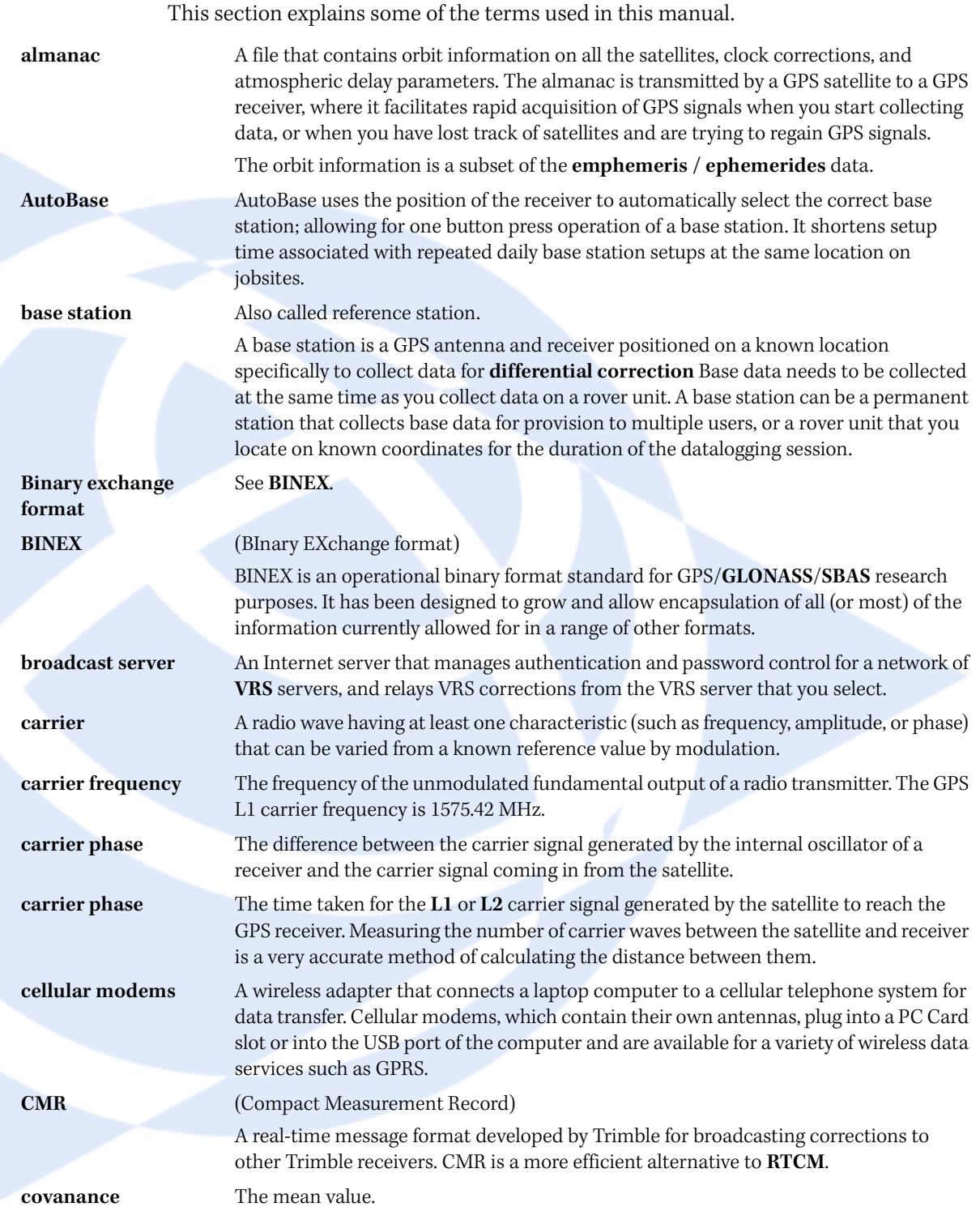

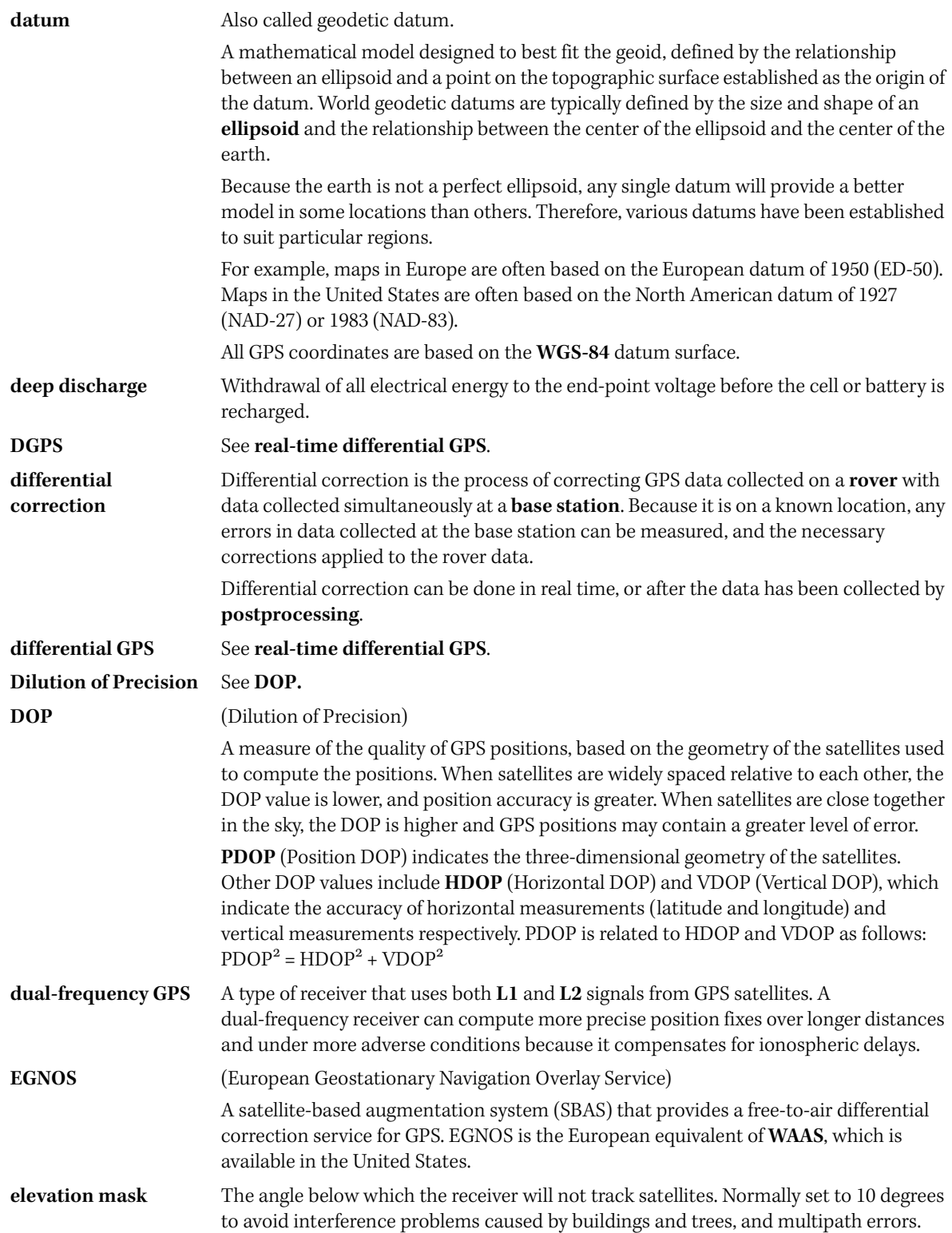

 $\begin{array}{c} \rule{0pt}{2.5ex} \rule{0pt}{2.5ex} \rule{0$ 

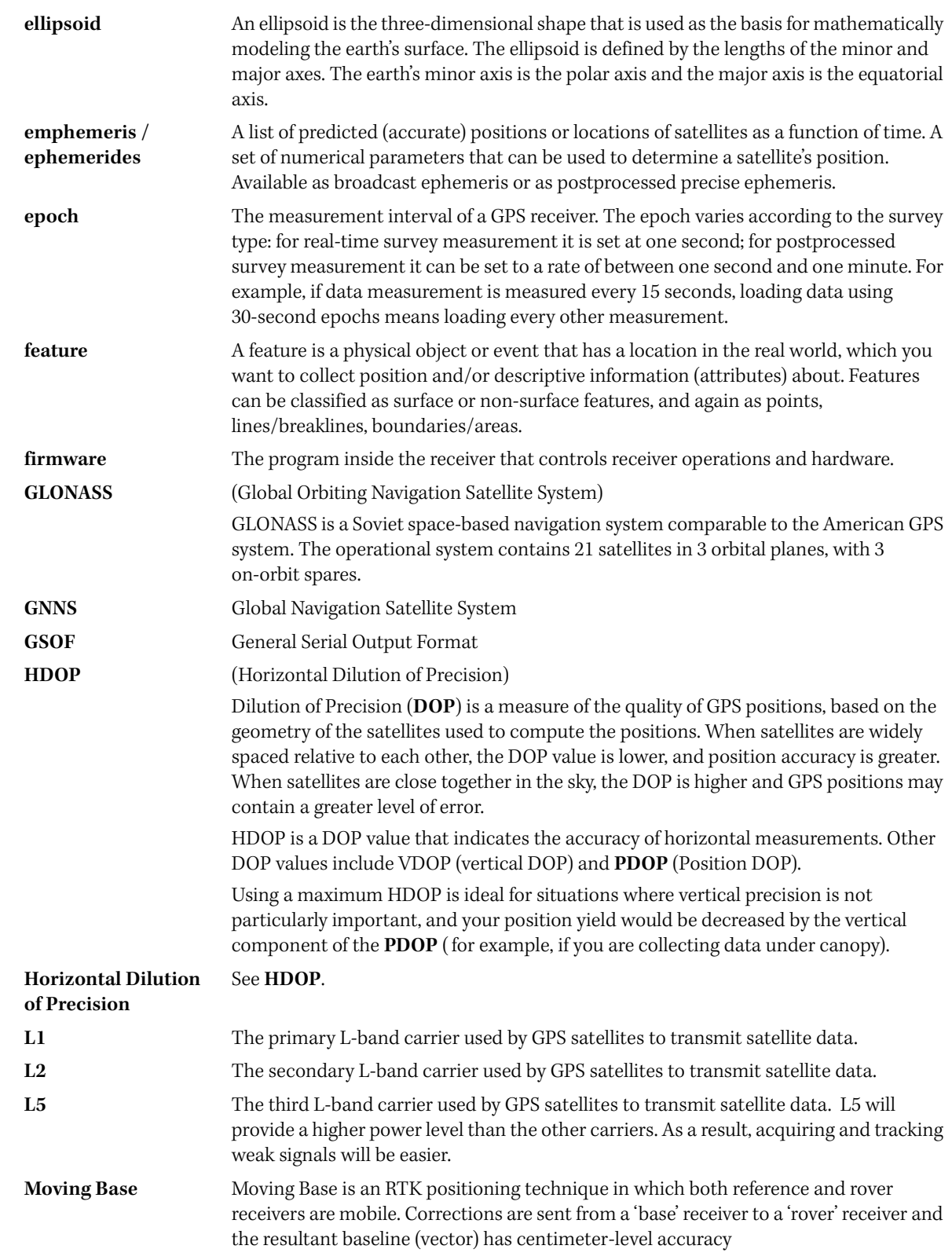

 $\overline{\phantom{a}}$ 

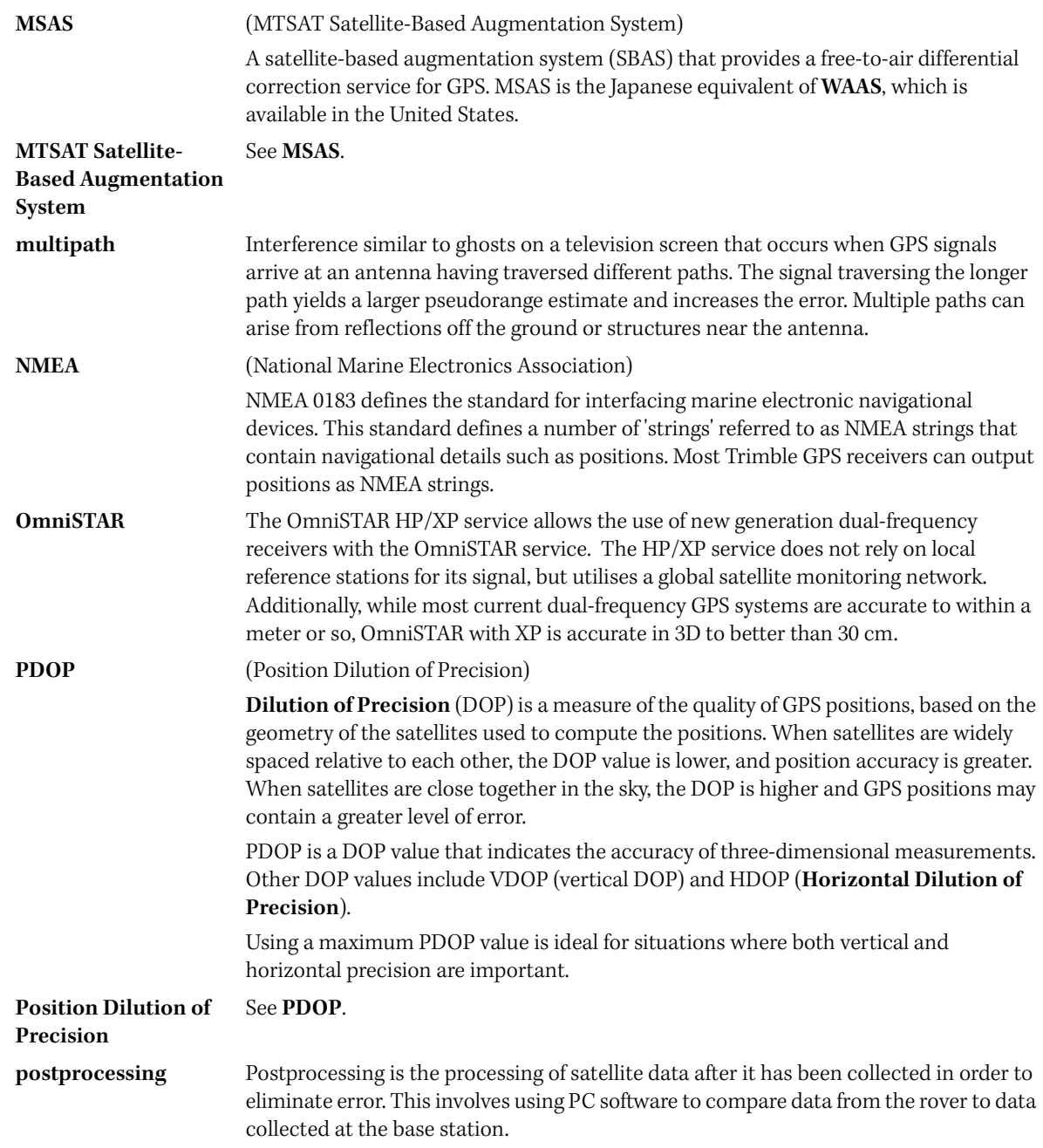

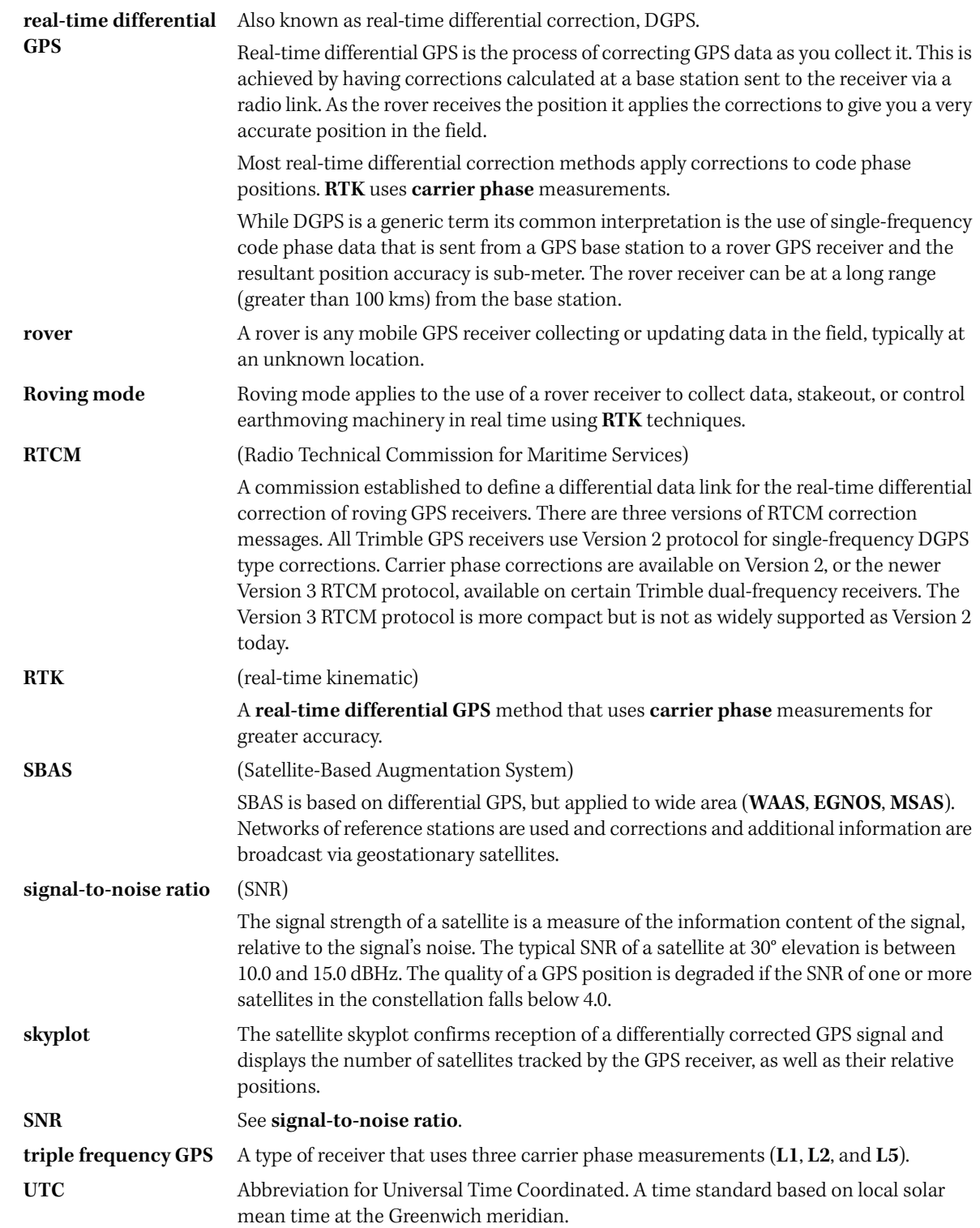

 $\mathbf I$ 

 $\blacksquare$ 

 $\begin{array}{c} \hline \end{array}$ 

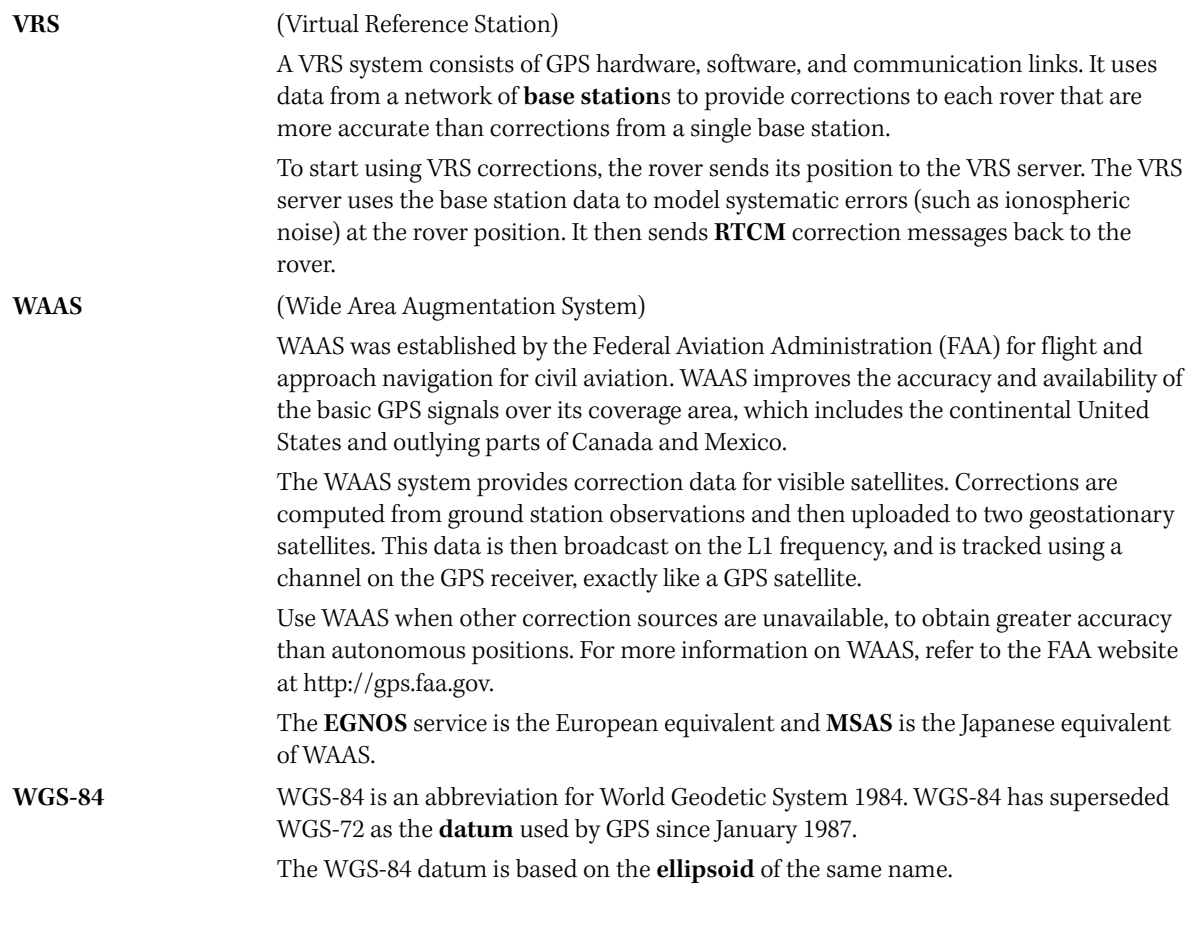